## **UNIVERZITA PARDUBICE FAKULTA EKONOMICKO-SPRÁVNÍ**

# **BAKALÁ**Ř**SKÁ PRÁCE**

**2009 Michaela KNAPOVÁ** 

**Univerzita Pardubice Fakulta ekonomicko-správní** 

## **Prezentace prostorové informace v pojiš**ť**ovnictví**

**Michaela Knapová** 

**Bakalá**ř**ská práce 2009** 

#### Univerzita Pardubice Fakulta ekonomicko-správní Ústav systémového inženýrství a informatiky Akademický rok: 2008/2009

### ZADÁNÍ BAKALÁŘSKÉ PRÁCE

(PROJEKTU, UMĚLECKÉHO DÍLA, UMĚLECKÉHO VÝKONU)

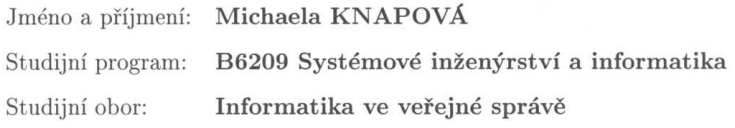

Prezentace prostorové informace v pojišťovnictví Název tématu:

#### Zásady pro vypracování:

 $1.$ Zhodnocení stávající kartografie v pojišťovnictví  $\,$ 

2. Prezentace objektů a jevů v pojišťovnictví

3. Případová studie

Rozsah grafických prací: Rozsah pracovní zprávy: Forma zpracování bakalářské práce:

#### tištěná/elektronická

Seznam odborné literatury:

ČAPEK, J., et al. Geografická kartografie. Praha : SPN, 1992. 373 s. LAUERMANN, L. Technická kartografie II., VAAZ Brno, 1978. 319 s. MURDYCH, Z., NOVÁK, V. Kartografie a topografie. Praha: SPN, 1988. 320 s.

PYŠEK, J. Kartografie a topografie I. Západočeská univerzita, 1995. VEVERKA, B. Topografická a tematická kartografie. Praha : ČVUT, 1995. 202 s.

VOŽENÍLEK, V., KAŇOK, J. Tvorba tematických map v GIS. Olomouc, 2003. 19 s.

Pava Jedlah

Mgr. Pavel Sedlák, Ph.D.

Ústav systémového inženýrství a informatiky

Vedoucí bakalářské práce:

Datum zadání bakalářské práce: Termín odevzdání bakalářské práce: 6. října 2008

1. května 2009

L.S.

 $\sqrt{m^2}$ 

doc. Ing. Renáta Myšková, Ph.D. děkanka

V Pardubicích dne 6. října 2008

myn

doc. Ing. Jiří Křupka, Ph.D. vedoucí ústavu

Prohlašuji:

Tuto práci jsem vypracovala samostatně. Veškeré literární prameny a informace, které jsem v práci využila, jsou uvedeny v seznamu použité literatury.

Byla jsem seznámena s tím, že se na moji práci vztahují práva a povinnosti vyplývající ze zákona č. 121/2000 Sb., autorský zákon, zejména se skutečností, že Univerzita Pardubice má právo na uzavření licenční smlouvy o užití této práce jako školního díla podle § 60 odst. 1 autorského zákona, a s tím, že pokud dojde k užití této práce mnou nebo bude poskytnuta licence o užití jinému subjektu, je Univerzita Pardubice oprávněna ode mne požadovat přiměřený příspěvek na úhradu nákladů, které na vytvoření díla vynaložila, a to podle okolností až do jejich skutečné výše.

Souhlasím s prezenčním zpřístupněním své práce v Univerzitní knihovně.

V Pardubicích dne 27. 4. 2009

Michaela Knapová

#### **Pod**ě**kování**

Na tomto místě bych ráda poděkovala Mgr. Pavlu Sedlákovi, Ph.D. za cenné rady, připomínky a podporu při vedení této bakalářské práce. Dále bych ráda poděkovala lidem z Kooperativy pojišťovny, a.s., Vienna Insurance Group a České podnikatelské pojišťovny, a.s., Vienna Insurance Group za poskytnuté informace a užitečné materiály.

#### **SOUHRN**

*Tato bakalá*ř*ská práce se v*ě*nuje základním informacím o prezentaci prostorové informace v pojiš*ť*ovnictví. Popisuje aplikace využívané pro tuto prezentaci a kartografické vyjad*ř*ovací prost*ř*edky, které pojiš*ť*ovny využívají nejen v t*ě*chto aplikacích. Obsahuje názorné ukázky a p*ř*íklady využití t*ě*chto prost*ř*edk*ů *v oblasti pojiš*ť*ovnictví. Záv*ě*r je v*ě*nován konkrétní problematice* ř*ešené dostupnými aplikacemi, a to ve*ř*ejn*ě *p*ř*ístupnými i vlastními aplikacemi.* 

**KLÍ**Č**OVÁ SLOVA:** *pojiš*ť*ovnictví; pojišt*ě*ní; kartografie; prostorová informace; prezentace; kartografické vyjad*ř*ovací prost*ř*edky*

#### **TITLE**

*Presentation of spatial information in insurence* 

#### **ABSTRACT**

*This bachelor work deals with the basic attributes of spatial information in insurance business. It describes applications exploited for this presentation and for the instruments of cartographic verbalization used by insurance companies not only in these applications. It contents illustrations and examples of using these instruments in the sphere of insurance*  business. The final part of this work is dedicated to the specific problems solved *with available applications namely both public accessible and own applications as well.* 

**KEYWORDS:** *insurance; kartografy; spatial information; presentation; Cartographical means of representation* 

### **OBSAH:**

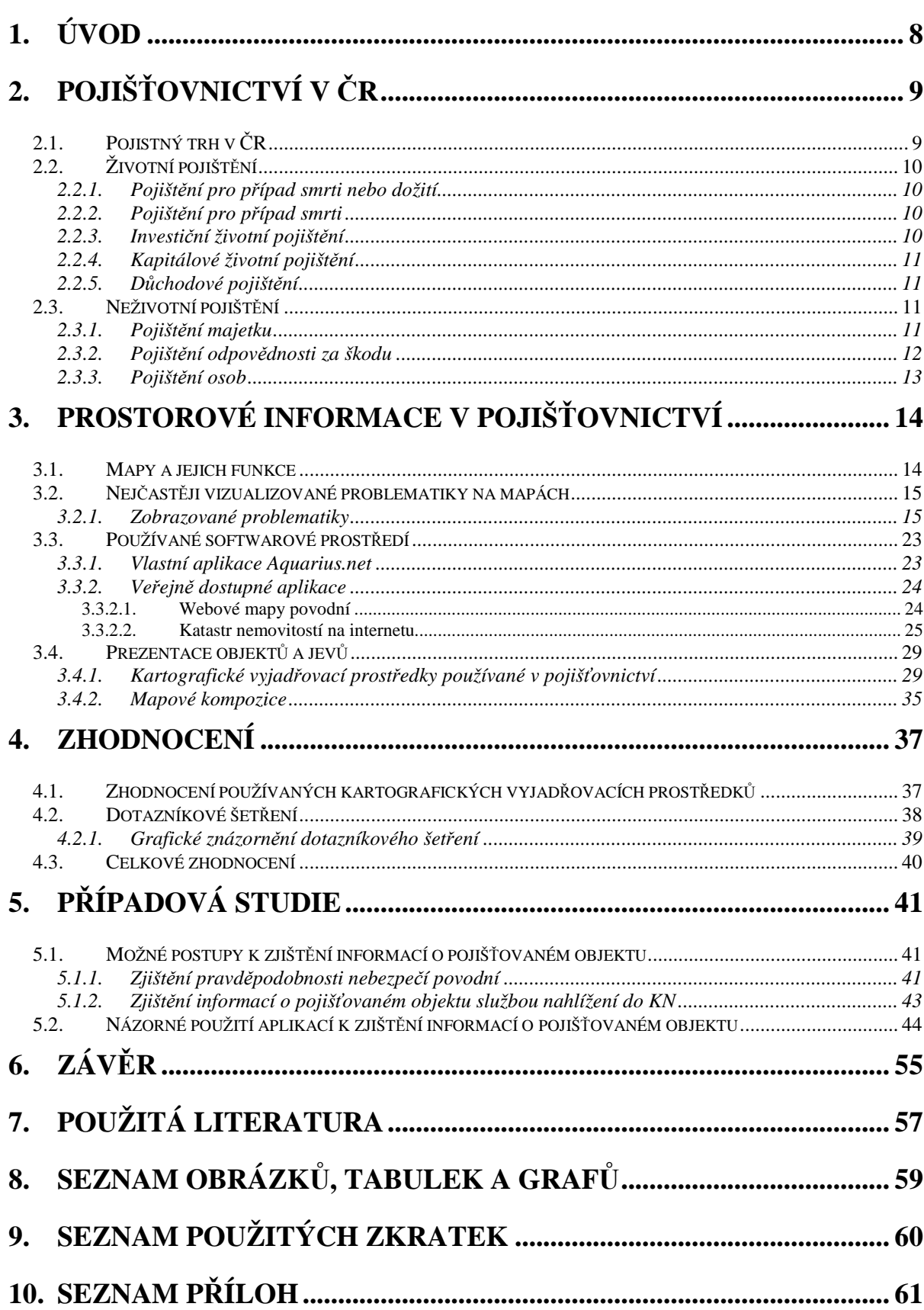

## **1. ÚVOD**

Z historického hlediska lze prezentaci prostorové informace (kartografii) zařadit již do doby kamenné, kdy byly tyto informace zachycovány zejména na mamutích klech, plochých kostech, vyryté do kamene apod., což vyplývá z dosavadních archeologických nálezů. Postupem času se s vývojem člověka změnila nejen podoba znázornění prostorové informace, ale také názory a pohled člověka na svět. Svět se stává z pohledu cestovatelů a vědců kulatý, a tak se i mění podoba doposud zaznamenaných informacích v mapách.

Pojišťovnictví se objevuje až se strachem o to, že člověk něco ztratí, což se vyskytuje až s nástupem obchodu. Člověk má strach především o svůj majetek, a to hlavně z ohně, který zničí vše, co mu přijde do cesty. Proto již na konci 17. století byl podán návrh na zavedení povinného požárního pojištění budov v Čechách. Dále byla zřízena pojišťovna proti škodám z ohně na polních zásobách, nástrojích apod. Až v 2. polovině 19. století vypukla expanze zakládání pojišťoven, a tak se začalo pojišťovat i lidské zdraví a mnoho dalších doposud nepojistitelných rizik [13]. Pojištění se začíná vyvíjet do podoby, kterou známe dnes. S vývojem lidské společnosti a Země (především klimatických podmínek na Zemi) dochází čím dál častěji k vyskytování se rizikům, která nebylo možné doposud nějak pojistit. S nástupem konkurence na pojistném trhu dochází k čím dál větší možnosti výběru pojistných produktů od různých pojišťoven. Z důvodu ochrany pojišťovny před velkým počtem vyplacených odškodnění, musí být sledovány různé jevy zvyšující pojistné riziko.

Velmi výhodnou cestou pro vyobrazení těchto jevů jsou různé typy prezentace těchto jevů v prostoru ať už formou map a jiných kartografických vyjadřovacích prostředků. V pojišťovnictví je kartografie využívána velmi často. Je využívána nejen v klasické papírové podobě, ale především, po nástupu výpočetní techniky do této oblasti, používají pojišťovny k této prezentaci digitální formy map.

Cílem této bakalářské práce je seznámení s využitím kartografie v oblasti pojišťovnictví. Nejprve uvede do dané problematiky, a to obecně do pojišťovnictví v České Republice, pojistného trhu a seznámí s pojmy spojenými s touto problematikou, např. co je to pojištění a jak se dělí. Další část bude věnována formám prezentace prostorové informace v pojišťovnictví, jaké funkce má mapa, které kartografické vyjadřovací prostředky a aplikace se v této oblasti využívají apod. Následovat bude zhodnocení stávající kartografie v pojišťovnictví a provedení případové studie konkrétního pojišťovacího problému za pomoci dostupných aplikací. Data, která budou použita v případové studii, byly poskytnuty na základě písemné žádosti od Českého úřadu zeměměřického a katastrálního.

## **2. POJIŠ**Ť**OVNICTVÍ V** Č**R**

Do roku 1945 působilo v Československu více než 700 pojišťoven a pojišťovacích spolků. V roce 1945 došlo ke znárodnění pojišťoven a počet byl omezen na pět. V roce 1948 byla vytvořena jedna státní pojišťovna, v roce 1968 v souvislosti s federalizací byla rozdělena na Českou státní pojišťovnu a Slovenskou státní pojišťovnu. Fungování pojišťovnictví v období centrálně plánované ekonomiky bylo ovlivněno celkovými ekonomickými podmínkami, což se projevilo v celé řadě modifikací pojištění<sup>1</sup> oproti pojištění ve vyspělých zemích. V období po vydání zákona o pojišťovnictví v roce 1991 vznikaly nové pojišťovny a vytvářel se pojistný trh. V současnosti působí na českém pojistném trhu 42 pojišťoven se sídlem v ČR a 18 poboček pojišťoven se sídlem ve státě EU (jejich seznam je k nahlédnutí v Příloze 1). [10], [13]

## **2.1. Pojistný trh v** Č**R**

Na pojistném trhu dochází ke střetávání nabídky a poptávky po pojistné ochraně. Pojišťovny se snaží co nejefektivněji investovat dočasně volné peněžní prostředky. Z tohoto důvodu ho lze rozdělit na dvě části:

**1. v**ě**cný pojistný trh** - znamená nabídku a poptávku po finanční službě pojištění (je součástí trhu zboží a služeb)

**2. investi**č**ní pojistný trh** - znamená investování volných peněžních prostředků (je součástí finančního trhu)

Situace na pojistném trhu v ČR se odvíjí od obecných podmínek, ve kterých pojišťovny provozují svoji činnost (ekonomické, legislativní), a dále od situace na světovém pojistném trhu (především evropském pojistném trhu). Obecné faktory ovlivňující podobu a strukturu pojistného trhu se zařazují do:

- obecných ekonomických podmínek (objem HDP, vývoj inflace,…)
- situací na finančním trhu
- legislativních podmínek (obecné právní předpisy, pojišťovací legislativa,…)
- situací na světovém pojistném a zajistném trhu
- rozsahů rizik krytých státem
- existencí jiných finančních nástrojů, pomocí nichž jsou některá rizika kryta
- podmínek ve škodovosti

 $\overline{a}$ 

V ČR byl v průběhu 90. let vytvořen pojistný trh, pro který je charakteristické postupné zvyšování významu pojištění v ekonomice. Lze pozorovat nárůst poptávky po pojištění, a to především životního. Stručně se dá charakterizovat tato postupná změna přechodem od materiálního dohledu nad pojišťovnami k dozoru finančnímu. Pojistný trh je charakterizován rychlejší dynamikou růstu, než je ekonomický růst. Podíl životního pojištění ve srovnání se zeměmi EU je nízký. [13]

<sup>1</sup> **Pojišt**ě**ní -** je nástroj finanční eliminace negativních důsledků nahodilosti [13]

## **2.2. Životní pojišt**ě**ní**

Životní pojištění se dělí do různých skupin pojištění, která sdružují a kombinují tyto dvě základní rizika:<sup>2</sup>

- − **Riziko smrti** v pojistné smlouvě si pojištěný určí osobu mající právo na plnění při vzniklé pojistné události
- − **Riziko dožití** spoří se peníze formou placení pojistného a ty pojišťovna ukládá do rezerv životního a důchodového pojištění

Typické pro toto pojištění je, že pojišťovna vyplácí pojistné plnění, a to v každém případě. Tato částka se vyplácí při dožití se pojištěného data konce pojištění nebo při předčasném úmrtí. Osvobozeným od placení pojistného se stává pojištěný v trvale invalidním stavu, a to setrvává po celou dobu invalidity. Mezi toto pojištění patří i důchodové pojištění. Uzavření smlouvy na životní pojištění je závislé na zdravotním stavu pojišťovaného, a ten je povinný pravdivě odpovídat na otázky týkající se jeho zdraví. V některých případech životního pojištění je nutná lékařská prohlídka a sjednání pojistného je na výsledku této prohlídky vázané.

Podmínky pro sjednání pojistné smlouvy životního pojištění [14], [20]:

- − Vstupní věk (min. 15 let a max. 65 let) pojišťovna je povinna plnit pojistné plnění do 85 let věku pojištěného
- − Doba placení pojistného
- − Druh pojistných událostí

 $\overline{a}$ 

#### **2.2.1. Pojišt**ě**ní pro p**ř**ípad smrti nebo dožití**

Lze jej uzavřít na libovolně vysokou pojistnou částku, doba placení je 10, 15 a více let. Tato částka je vyplacena v době platnosti pojištění, a to v jen v případě smrti nebo při dožití konce pojištění. Pokud je pojištěnému přiznán plný invalidní důchod, pak je zproštěn od dalšího placení pojistného, i když pojištění nadále pokračuje v původním rozsahu, a to až do konce původně sjednané doby. [10], [20]

#### **2.2.2. Pojišt**ě**ní pro p**ř**ípad smrti**

Lze jej sjednat na dobu 5, 10, 15 let i déle. Využívají ho především podnikatelé, a to z důvodu potřeby při uzavírání některých bankovních úvěrů. Dále je i trvalé pojištění pro případ smrti, kdy se sjednává pouze pro určitý počet let. Pojistná částka bude vyplacena v případě smrti pojištěného i při uplynutí doby placení pojistného, a to při dožití sjednaného věku. [14], [20]

#### **2.2.3. Investi**č**ní životní pojišt**ě**ní**

Je to kombinace životního pojištění a nadstandardního zhodnocení vložených finančních prostředků. [20]

<sup>2</sup> **Riziko** – je určitá možnost, že nastane jistá událost mající negativní dopad na stanovený cíl, riziko je měřitelné, protože nastává s určitou pravděpodobností [3]

#### **2.2.4. Kapitálové životní pojišt**ě**ní**

Poskytuje nejenom životní pojištění, ale také je to dobrá finanční investice a zároveň i nejvyšší pojistnou ochranu s nárůstem kapitálové hodnoty. Vložená částka přináší pojištěnému i podíly na zisku, které se připisují k produktům kapitálového životního pojištěn. Je to kombinace pojistné ochrany s různými variantami investování a dobou výplaty pojistných plnění a také tu je možnost připojištění dalších rizik. [20], [14]

#### **2.2.5. D**ů**chodové pojišt**ě**ní**

Lze jej nazvat jako pojištění na dožití ze sjednaného věku s postupnou výplatou pojistné částky. V rámci tohoto pojištění se dělá výplata různých druhů důchodů (starobní, invalidní, sirotčí, vdovský, vdovecký ad.). O druhu vyplaceného důchodu rozhoduje pojistník tím, že volí ve prospěch pojištěného. Jeho cílem je doplnit důchody poskytované jako dávky sociálního zabezpečení ze systému sociálního pojištění řízeného státem. Pojistné plnění lze vyplácet formou pravidelného důchodu či jednorázově od určitého sjednaného věku pojištěného. Výše důchodu musí být sjednána v pojistné smlouvě. [10], [20]

### **2.3. Neživotní pojišt**ě**ní**

Odvětví neživotního pojištění zahrnuje všechny pojistné produkty patřící do pojištění majetku, pojištění odpovědnosti za škodu<sup>3</sup> a pojištění osob. Dále se sem řadí i zákonná a smluvní pojištění, a to jak povinná, tak i dobrovolná. [20]

#### **2.3.1. Pojišt**ě**ní majetku**

Pojištění majetku je zaměřeno na pojišťování rizik a škod, které mohou nastat na majetku fyzických nebo právnických osob. Dělíme ho tedy na [20]:

- − Pojištění věcí<sup>4</sup> movitých a nemovitých
- − Pojištění zájmů: např. pohledávek, úvěrů, vkladů, zisků

V současnosti si tvoří každá komerční pojišťovna provozující tyto pojištění samostatně skupiny pojištění majetku.

Majetek je v zásadě pojištěn na živelné události, případně s pojištěním dalších rizik. Komerční pojišťovny řadí mezi živelná rizika (události) následující jevy:

- − Krupobití
- − Náraz nebo zřícení letícího letadla, jeho části nebo nákladu
- − Pád stromů a stožárů
- − Povodeň
- − Požár
- − Sesouvání půdy, zřícení skal nebo zemin
- − Sesouvání nebo zřícení lavin
- − Tíha sněhu a námrazy

 $\overline{a}$ <sup>3</sup> Škoda - jakákoliv újma, která postihne majetek, osobu nebo práva třetí osoby [20]

<sup>4</sup> **V**ě**c** - v odvětví pojišťovnictví je ovladatelný hmotný předmět či ovladatelná přírodní síla (všechny druhy energie), které slouží potřebám lidí. Věci jsou movité a nemovité s tím, že nemovitosti jsou pozemky a stavby spojené se zemí pevným základem. Ostatní věci jsou pak movité [20]

- − Úder blesku
- − Vichřice
- − Výbuch
- − Záplava
- − Zemětřesení

Pojištění majetku (smluvní dobrovolné):

- − Pojištění pro případ poškození věci živelní událostí
- − Pojištění staveb
- − Pojištění domácnosti
- − Pojištění strojů a zařízení
- − Pojištění pro případ poškození věci vodou z vodovodních zařízení
- − Pojištění věcí pro případ škod způsobených atmosférickými srážkami
- − Dopravní pojištění
- − Pojištění pro případ poškození, zničení nebo odcizení motorového vozidla
- − Pojištění pro případ odcizení věcí
- − Pojištění zemědělských rizik
- − Šomázní pojištění (pojištění ztrát způsobených přerušením provozu)
- − Pojištění úvěru
- − Pojištění majetku a odpovědnosti podnikatelů

#### **2.3.2. Pojišt**ě**ní odpov**ě**dnosti za škodu**

Pojištění odpovědnosti za škodu má velký ekonomický a sociální význam, a to z důvodu zbavení pojištěného povinnosti zaplatit škody, pokud by pro něj vyplynuly nějaké náhrady škody z oblasti pojistné ochrany a také zabezpečuje majetkové újmy poškozených občanů a organizací. Pojistnou událostí v pojištění odpovědnosti za škodu je událost, při které vznikla škoda na majetku, zdraví a životě třetí osoby (poškozeného) a za tuto událost pojištěný podle právních norem nese odpovědnost. [20]

Pojištění odpovědnosti za škodu [10]:

- − Odpovědnosti za škodu při pracovním úraze nebo nemoci z povolání (Zákonné pojištění)
- − Odpovědnost za škodu způsobenou provozem vozidla (smluvní povinné pojištění)
- − Odpovědnosti z provozu organizace (smluvní dobrovolné pojištění)
- − Odpovědnosti organizace za škodu způsobenou zaměstnancům (smluvní dobrovolné pojištění)
- − Odpovědnosti z provozu letadla (smluvní povinné pojištění)
- − Odpovědnosti za škodu při výkonu lovecké činnosti (smluvní povinné pojištění)
- − Odpovědnosti za škodu způsobenou vadným výrobkem (smluvní dobrovolné pojištění)
- − Odpovědnosti za škodu způsobené na životním prostředí (smluvní dobrovolné pojištění)
- − Odpovědnosti za škodu v občanském životě (smluvní dobrovolné pojištění)
- − Odpovědnosti za škodu způsobenou činností lékařů (smluvní povinné pojištění)
- − Odpovědnosti za škodu způsobenou činností auditorů (smluvní povinné pojištění)

#### **2.3.3. Pojišt**ě**ní osob**

Toto pojištění zahrnuje pojistné produkty, které je možné rozdělit na pojištění [20]:

- − **riziková** u těchto pojištění se neví, zda-li dojde k pojistné události, z čehož vyplývá, že tu je jistá pravděpodobnost pro vyplacení pojistného plnění
- − **rezervotvorná** pojistné plnění se zde vyplácí pokaždé, a to pojištěnému nebo pozůstalým

#### **Pojišt**ě**ní lé**č**ebných výloh v zahrani**č**í**

Uzavírá se pro případ úhrady nákladů nezbytně nutných k léčbě (ošetření) pojištěného, které se musel podrobit během svého pobytu v zahraničí v důsledku nemoci či úrazu. Obvykle začíná v okamžiku, kdy pojištěný překročí hranice ČR, ale nikdy ne dříve než je datum uvedený v pojistce, jako den počátku pojištění. [10]

#### **Pojišt**ě**ní p**ř**íjm**ů **v dob**ě **pracovní neschopnosti**

Jedná se o pojištění, zajišťující vyplácení částky v době pracovní neschopnosti. Sjednává se určitá denní částka, která je vyplácena po dobu pracovní neschopnosti. K výplatě obvykle dochází až po uplynutí určité doby. Pojištěný je povinen bez odkladu vyhledat po úrazu lékařskou pomoc a léčit se dle pokynů lékaře. Je to pojištění na pojistnou částku. [20]

#### **Úrazové pojišt**ě**ní**

Cílem je finanční zabezpečení pojištěného při jeho přechodném nebo trvalém poškození nebo smrti v důsledku úrazu. Pojistnou událostí je úraz pojištěného. Přičemž se úrazem rozumí neočekávané a náhlé působení zevních sil, které poškozenému způsobily tělesné poškození nebo smrt. [20]

## **3. PROSTOROVÉ INFORMACE V POJIŠ**Ť**OVNICTVÍ**

Prostorová informace je obecně každá informace zobrazovaná na mapách<sup>5</sup> s vazbou k určitému bodu na zemském povrchu. V pojišťovnictví jsou tak vyobrazovány takové informace, které umožňují zobrazení a geografickou analýzu trhu zákazníků. Toto je potřeba především v případě neživotních pojištění. Jsou zde využívány mapy povodňových oblastí, povětrnostních podmínek a jiných meteorologických úkazů (mapy výskytu blesků apod.), mapy zaznamenávající výskyt zemětřesení (hlavně v oblasti západních Čech v okolí Chebu, ukázka k nahlédnutí v Příloze 2), katastrální mapy (z důvodu ověření vlastnictví nemovitostí apod.), mapy zachycující místa s největší vrstvou sněhu (pojištění budov – hrozí pád střechy kvůli zátěži sněhem) a další tematické mapy. V dnešní době se využívají pro tyto účely ve velké míře mapy v digitální formě (program Aquarius.NET či katastrální mapy na internetu aj.) a jen zřídkakdy používají pojišťovny klasické papírové mapy. V pojišťovnictví se tak tedy využívá tematické kartografie.

## **3.1. Mapy a jejich funkce**

 $\overline{a}$ 

Mapa je tedy hlavním nástrojem<sup>6</sup> používaným v pojišťovnictví k prezentaci prostorových informací. Mapa musí mít konkrétní obsah a vhodnou strukturu, aby mohla splňovat následující funkce. Zároveň ale úroveň plnění nelze odvodit pouze z obsahu a provedení mapy, pak se totiž jedná o vztah mapy k okolí. Funkce map musí vyhovovat náročným požadavkům tvorby map a jejich užití. Mapa plní tyto funkce [22]:

- **1. Informa**č**ní funkce**: Tato funkce poskytuje zjišťování informací o objektech a jevech z mapy a jejich charakteristiky v daném území. Neposkytuje pouze informace o jednotlivých objektech a jevech, ale také umožňuje ucelený přehled o základních charakteristikách území. V pojišťovnictví je velmi důležité, aby mapa tuto funkci splňovala, a to z důvodů snadnějšího vyhledávání informací o daném objektu či jevu (např. zda se nachází v oblasti s častými srážkami).
- **2. Funkce modelu ke studiu vztah**ů **a souvislostí objekt**ů **a jev**ů **zobrazených v map**ě**:** Tato funkce umožňuje studium geometrických, sociálněekonomických aj. vztahů, jako jsou např. magnetické deklinace, určování polohy, převýšení objektů, sklon svahů a další i složitější vztahy osídlení, výroby a přírodních podmínek apod. Toto především napomáhá rozvoji vědeckého poznání. Umožňuje pojišťovnám získávat z mapy nejen informace o poloze, ale také o jevech, jako např. jak je vysoká úmrtnost, nezaměstnanost apod. v dané oblasti.
- **3. Funkce podkladu k projektování a plánování územn**ě **orientovaných aktivit:** Je uplatněna jen tam, kde je na mapě tvořen jistý záměr, projekt nebo plán nějakého díla či jednání do budoucna. Jednání může být jak technického, hospodářského či vojenského charakteru, tak i jakéhokoli jiného charakteru. Tato funkce poskytuje lepší využití všech vlastností území vyobrazeného v mapě. Pojišťovny tak mohou dále mapu uplatňovat při dalším rozvoji svých dosavadně vyžívaných map, při řešení konkrétních pojistných případů či využití informací z minulých pojistných událostí v budoucnu (např. výskyt dopravních nehod v daném úseku).

<sup>5</sup> **Mapa** – zmenšený generalizovaný konvenční obraz Země, nebeských těles, kosmu či jejich částí, převedený do roviny pomocí matematicky definovaných vztahů, ukazující podle zvolených hledisek polohu, stav a vztahy přírodních, sociálněekonomických a technických objektů a jevů. [8]

<sup>&</sup>lt;sup>6</sup> Dále pro tyto účely mohou pojišťovny využívat tabulky a grafy o daných socioekonomických jevech.

- **4. Funkce nástroje** ř**ízení p**ř**i realizaci projektovaných a plánovaných územn**ě **orientovaných zám**ě**r**ů**:** Je využívána v případech, kdy se mapa používá ke kontrole plnění plánovaných záměrů, ke koordinační činnosti a při rozhodování v reálném čase. Jedná se přitom buď o jednoduché rozhodování při navigaci za jízdy vozidlem, při průzkumu v terénu aj., nebo koordinaci a řízení výstavby rozsáhlého technického díla nebo organizačně složité akce. Toto využívají především zaměstnanci pojišťoven ke snadnému a rychlému vyhledání pojistného objektu, kdy např. pojišťovna pořídí do služebního vozu navigaci.
- **5. Ilustra**č**ní funkce:** Tato funkce se uplatňuje při sdělování informací souvisejících s územím v mapě. Obsah vlastního sdělení nebo výkladu zpravidla nemusí být v mapě zobrazen. Využívá se zde dobrá vlastnost grafické formy informace, což spočívá především v její názornosti a jednoznačnosti pro naše zrakové vnímání. Tato funkce umožňuje podporování hlavně rychlé, komplexní a jednoznačné pochopení sdělované informace nejen pro pojišťovny, ale také pro jejich klienty, kterým tak mohou potřebné informace jednoduše ukázat.
- **6. Funkce kartografického podkladu:** Používá se v případě využití mapy, jako podklad pro tvorbu jiné mapy, digitálního modelu nebo jiného kartografického produktu, proto je tato funkce především využívána kartografy při jejich kartografické tvorbě. U ostatních uživatelů se jedná o využití této funkce z důvodu zpracování jednoduchých tematických a účelových map na podkladě vhodné, dříve vydané mapy. Tato funkce je potřebná pro tvůrce softwaru, který pak pojišťovny využívají ke svým účelům (např. Aquarius.NET).

### **3.2. Nej**č**ast**ě**ji vizualizované problematiky na mapách**

Pojišťovny využívají ke svým účelům kartografii, která jim pomáhá usnadňovat zjišťování následujících problematik:

- výskyt povodní
- úhrn srážek
- výskyt blesků
- četnost větru
- výskyt zemětřesení
- informace o parcele
- ověření vlastnictví nemovitosti
- velikost zastavěné plochy

#### **3.2.1. Zobrazované problematiky**

#### **Výskyt povodní**

Tuto problematiku rozdělují pojišťovny do čtyř zón [15]:

- **Zóna 1** se zanedbatelným rizikem povodně
- **Zóna 2** s nízkým rizikem povodně (území tzv. 100-leté vody)
- **Zóna 3** se středním rizikem povodně (území tzv. 50-leté vody)
- **Zóna 4** s vysokým rizikem povodně (území tzv. 20–leté vody)

Zóna 1 a 2 je pro pojišťovny nejvýhodnější a nejméně riziková a není tak problém s pojistitelností objektů nacházejících se v těchto zónách. Zóna 3 a 4 je pro pojišťovny hodně riziková, objekt umístěný v této oblasti se tak stává hůře pojistitelný a klient tak při jeho pojištění musí počítat s vyššími náklady.

Níže jsou uvedeny na ukázku i jiné nástroje pro prezentaci objektů a jevů v pojišťovnictví Je to konkrétní příklad využití grafu a tabulky k zobrazení povodňových zón. Je zde velmi přehledně a jednoduše vyobrazena situace rizikových krajů z hlediska povodní v procentuálním vyjádření. Z grafu 1 a tabulky 1 je tedy čitelné, že nejméně rizikovým krajem v ČR z pohledu nebezpečí povodně je Praha a nejvíce ohrožený je kraj Olomoucký, v ostatních regionech se rozložení povodňových zón v procentuálním vyjádření liší jen minimálně.

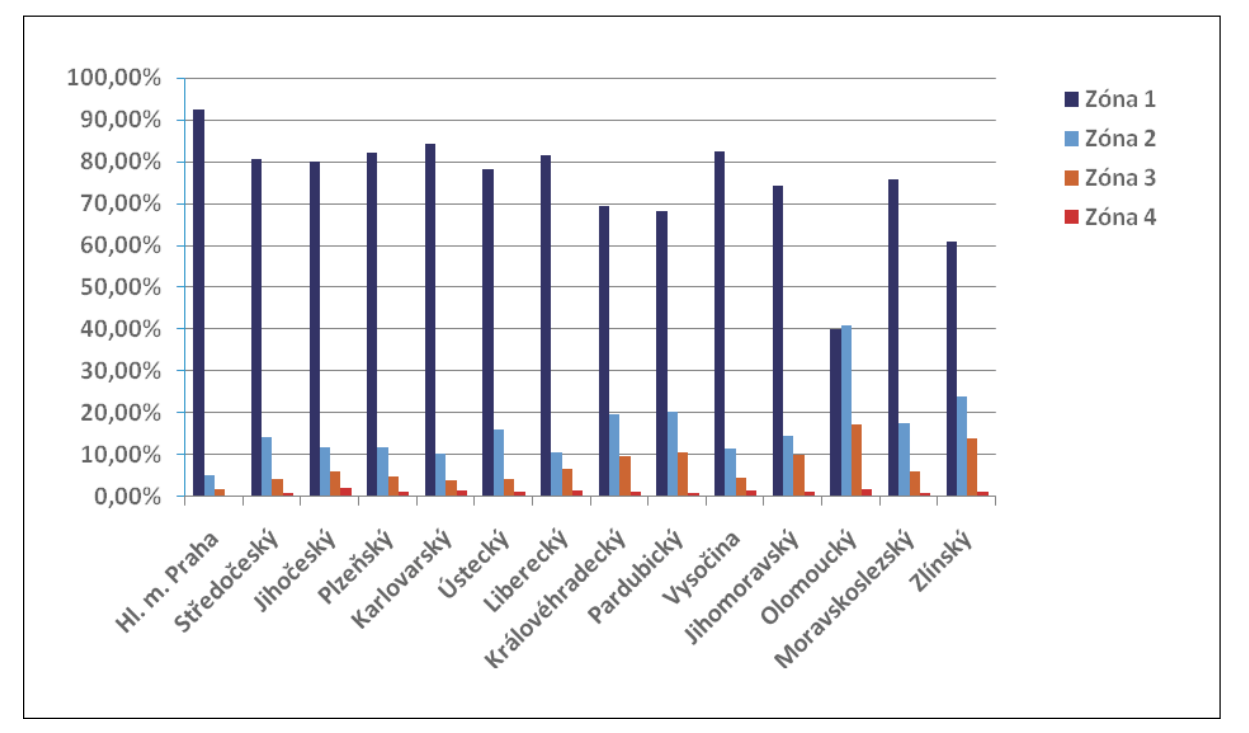

**Graf 1: Rozložení povod**ň**ových zón v jednotlivých krajích (zdroj: [15])** 

Tabulka jako nástroj pro prezentaci prostorové informace je vhodnější pro vnitřní účely pojišťoven, kdy chtějí prezentovat konkrétní hodnoty, což umožňuje rychlejší vyhledávání dané hodnoty a oblasti k níž hodnota patří. Oproti tomu je graf velmi výhodným prostředkem k zobrazení daného jevu při prezentaci pojišťovny pro širokou veřejnosti, a to v různých publikacích, ve výročních zpráva, na internetu apod.

| Kraj            | Zóna 1 | Zóna 2 | Zóna 3 | Zóna 4 |
|-----------------|--------|--------|--------|--------|
| Hl. m. Praha    | 92,56  | 5,10   | 1,92   | 0,42   |
| Středočeský     | 80,55  | 14,32  | 4,14   | 1,00   |
| Jihočeský       | 79,93  | 11,94  | 6,16   | 1,97   |
| Plzeňský        | 82,15  | 11,74  | 4,93   | 1,18   |
| Karlovarský     | 84,31  | 10,21  | 3,86   | 1,62   |
| Ústecký         | 78,18  | 16,18  | 4,31   | 1,33   |
| Liberecký       | 81,50  | 10,50  | 6,57   | 1,43   |
| Královéhradecký | 69,37  | 19,78  | 9,55   | 1,30   |
| Pardubický      | 68,06  | 20,25  | 10,70  | 1,00   |
| Vysočina        | 82,31  | 11,54  | 4,63   | 1,52   |
| Jihomoravský    | 74,26  | 14,61  | 9,94   | 1,19   |
| Olomoucký       | 40,05  | 40,83  | 17,28  | 1,83   |
| Moravskoslezský | 75,69  | 17,44  | 5,98   | 0,89   |
| Zlínský         |        | 23,84  | 14,07  | 1,30   |

**Tabulka 1: Rozložení povod**ň**ových zón v jednotlivých krajích v % (zdroj: [15])** 

#### **Úhrn srážek**

Srážky se dělí z hlediska skupenství na [17]:

- **kapalné srážky:** jsou tvořeny vodními kapkami dopadajícími z oblaků na zemský povrch anebo usazenými na předmětech na zemském povrchu. Patří sem déšť, mrholení, rosa.
- **tuhé srážky:** jsou tvořeny ledovými krystalky dopadajícími z oblaků na zemský povrch anebo usazenými na předmětech na zemském povrchu. Patří sem mrznoucí déšť, mrznoucí mrholení, sníh, sněhové krupky, sněhová zrna, zmrzlý déšť, krupky, kroupy, ledové jehličky, zmrzlá rosa, jíní, námraza, ledovka.
- **smíšené srážky**: jsou tvořeny současně kapalnými a tuhými srážkami. Nejčastěji se vyskytují při přízemních teplotách vzduchu kolem 0°C.

Kapalné srážky jsou rizikové z hlediska povodní při jejich velkém výskytu v jedné oblasti. Tuhé a smíšené srážky představují nejen riziko výskytu povodní, ale též hrozí nebezpečí narušení statiky objektu či zborcení střechy pod tíhou sněhu, poškození objektu vlivem působení krup, zvýšená nehodovost způsobená námrazou, ledovkou, sněhem apod. Srážky poškozují jak pojištěné objekty (movité a nemovité věci), tak i lidské životy, kdy ohrožují zdraví a život pojištěného, proto srážky ovlivňují nejen neživotní pojištění, ale také pojištění životní.

Nejvíce srážkových dní s úhrnem nad 10 mm je v Krkonoších, ale díky jejich terénnímu rozložení tu nehrozí tolik povodně, jako v oblastech s nižším počtem srážkových dní (např. Olomoucko) – viz obrázek 1.

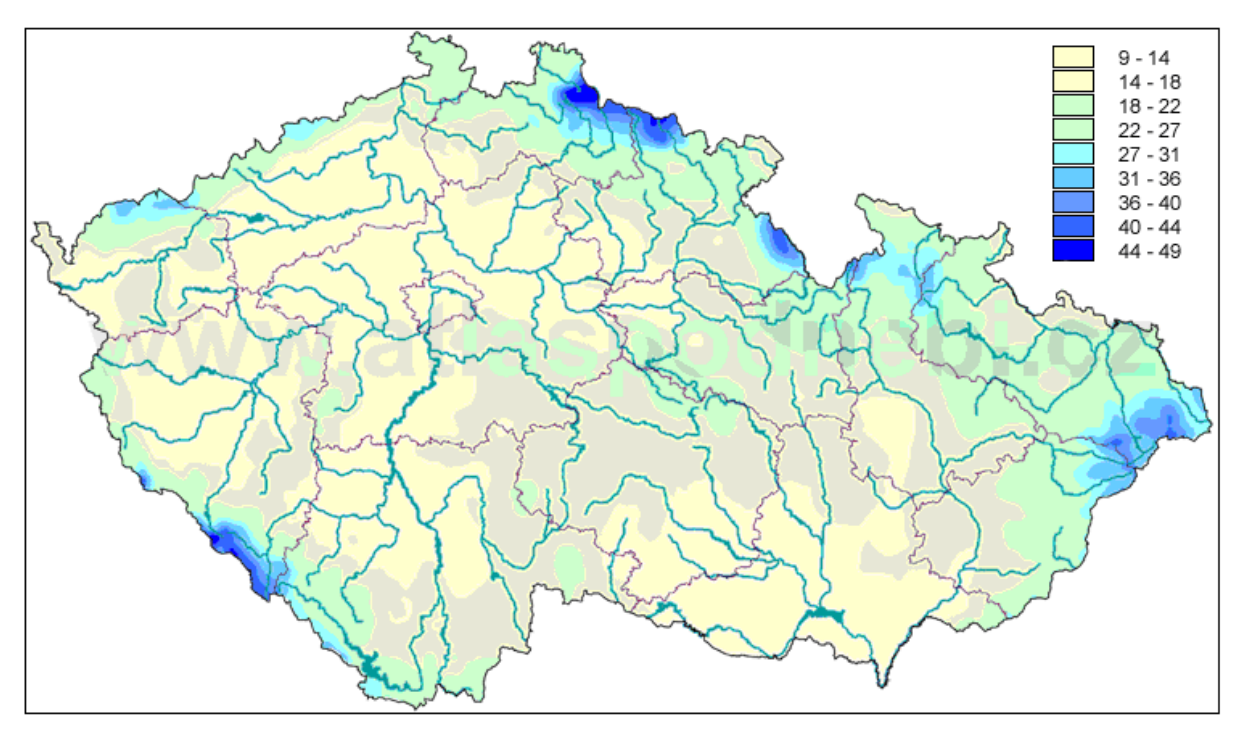

**Obrázek 1: Pr**ů**m**ě**rný ro**č**ní po**č**et srážkových dní úhrnem nad 10 mm (zdroj: [1])** 

Na obrázku 2 je vidět, že nejvíce dní se sněžením se nachází v horských oblastech, a to v Krkonoších, Krušných horách, na Šumavě, Českomoravské vrchovině, v pohraničí se Slovenskou republikou, v Jeseníkách a Orlických horách.

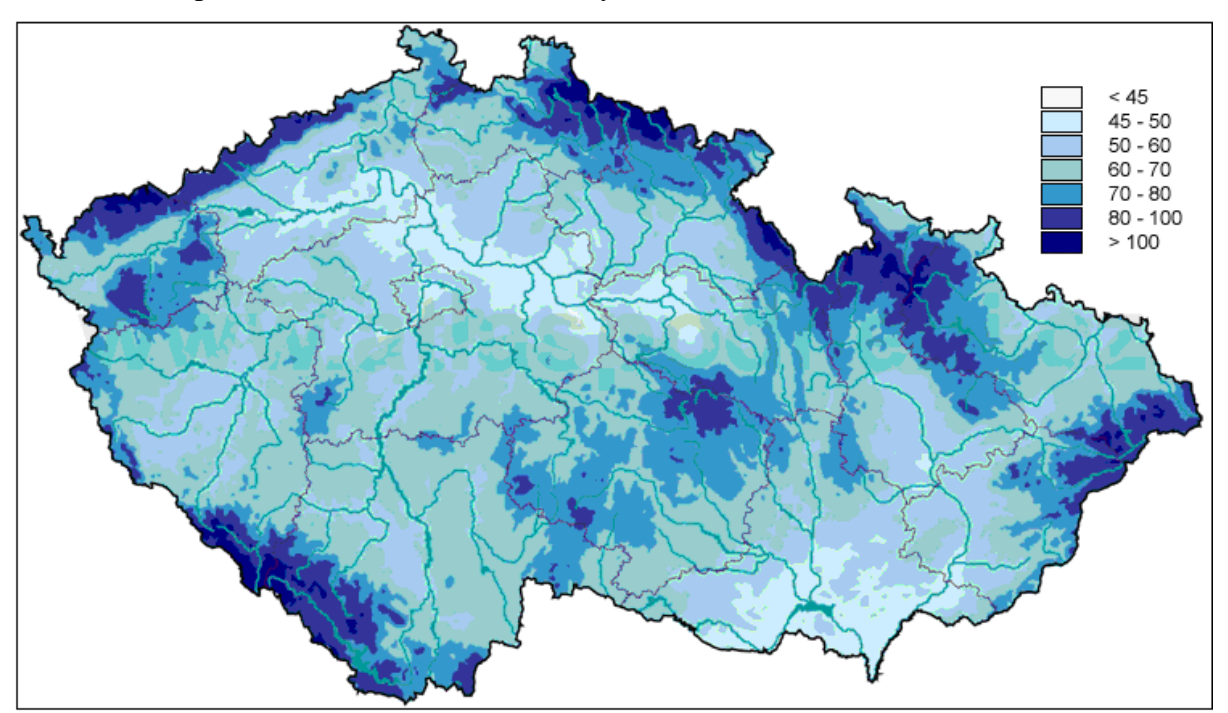

**Obrázek 2: Pr**ů**m**ě**rný sezónní po**č**et dní se sn**ě**žením (zdroj: [1])** 

Na grafu 2 je zobrazen úhrn srážek za rok 2008 dle [4]. Nejvíce srážek za rok 2008 spadlo na Lysé hoře a nejméně v Praze, Karlov. Na stanici Velké Pavlovice byl v říjnu 2008 ukončen provoz, proto tu není uveden celkový roční úhrn, ale pouze měsíční úhrny do října 2008. Měsíční úhrny jsou k nahlédnutí v tabulce Přílohy 3.

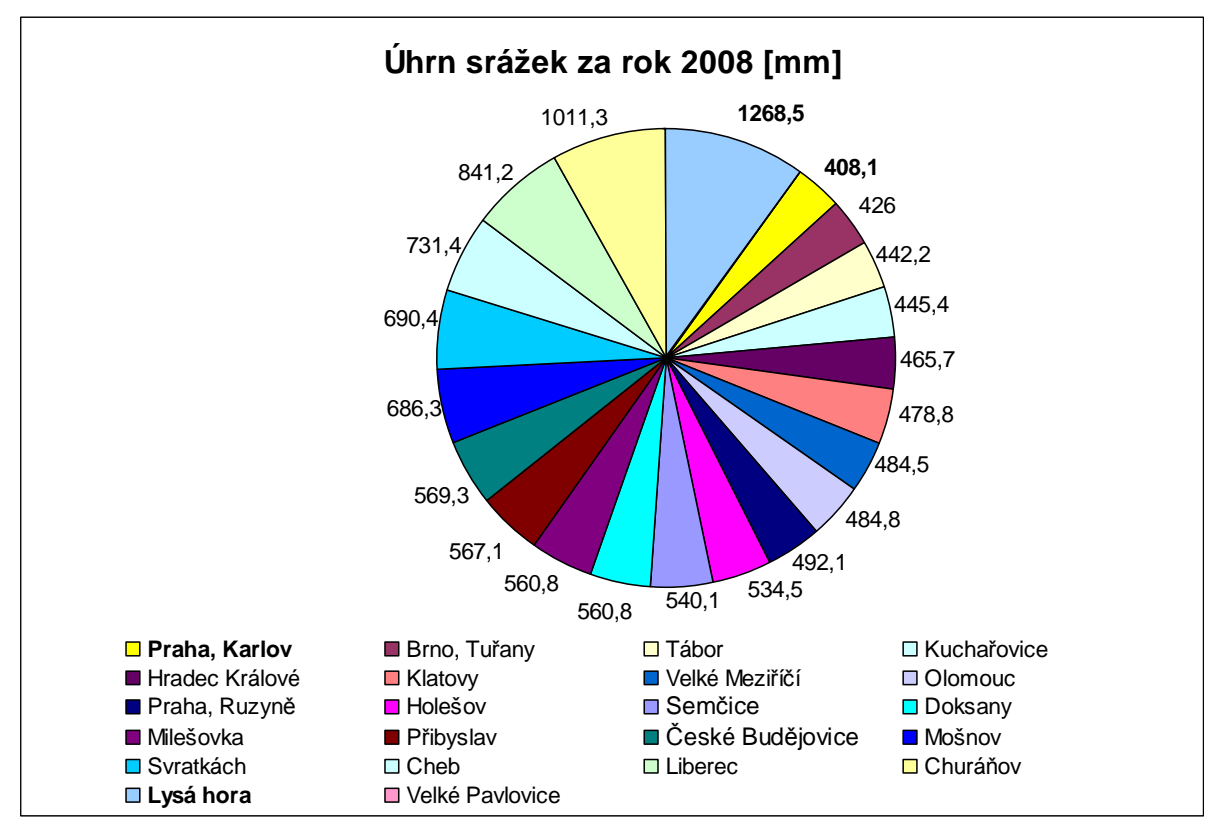

**Graf 2: Úhrn srážek za rok 2008 (zdroj: vlastní)** 

#### **Výskyt blesk**ů

Blesky jsou elektrické výboje vznikající v bouřkovém mraku, kde se pohybují vzduchové masy a uvnitř vzniká tření, díky němuž se v oblaku kumuluje statická elektrická energie. Po nějaké době náboji v mraku vyjde naproti náboj ze země. Oba náboje se spojí a vytvoří kanál vzduchem, po kterém probíhá elektrický proud, dokud se náboj nevybije. Statistické údaje [27]:

- na celé Zemi udeří cca 100 blesků/s a asi 3 miliardy blesků/ rok
- doba trvání blesku je 250 ms (max. 1,2 s)
- délka blesku je 600–2100 m (max. 4,9 km)
- střední hodnota proudu je 250kA, napětí do 200kV, teplota až 30 000 celsia a rychlost kolem 100 000 km/s
- osob zasažených bleskem umírá 80%.

Z obrázku 3 je patrné, že nejvíce postiženou oblastí bouřkovými srážkami jsou Orlické hory, taktéž je tato oblast ohrožována vyšším počtem blesků.

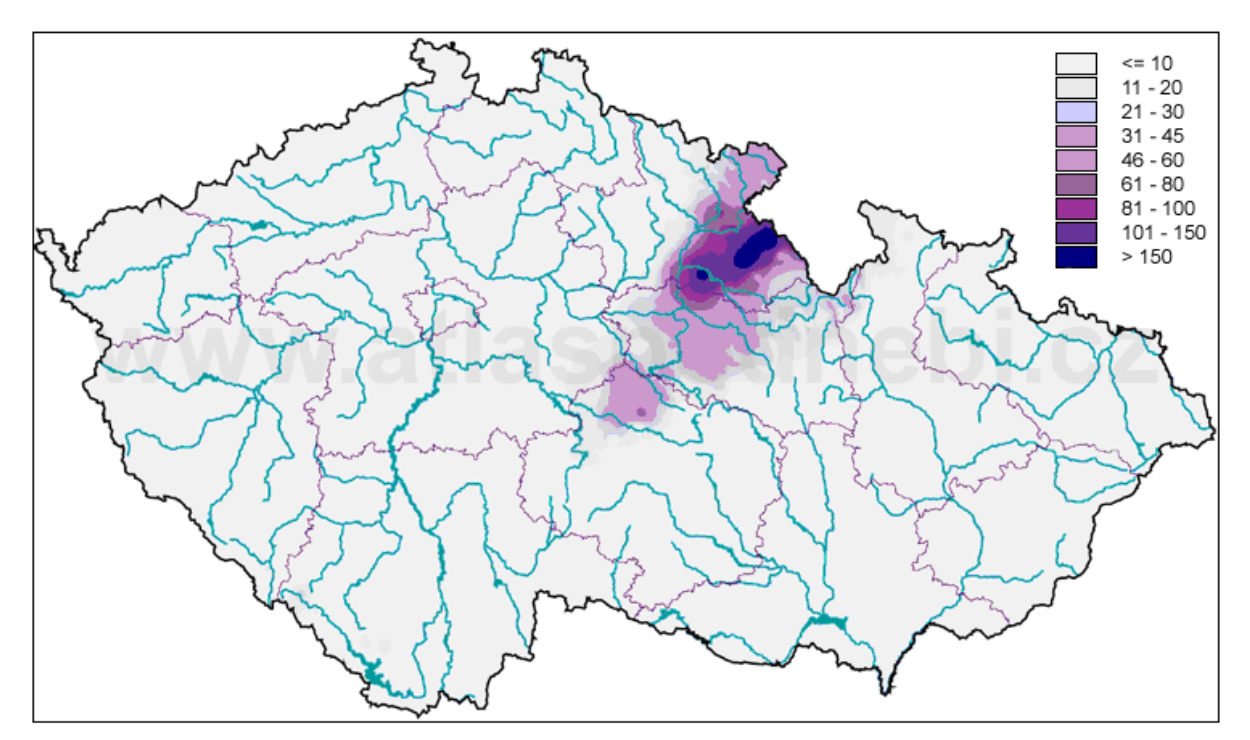

**Obrázek 3: Úhrn srážek p**ř**i bou**ř**kové situaci [mm] (zdroj: [1])** 

#### Č**etnost v**ě**tru**

Vítr je pohyb vzduchu v atmosféře, nastává ve snaze vyrovnávat tlaky na různých místech. Na proudění vzduchu závisí i srážky. Četnost větrů se zakresluje do větrných růžic (též kompasová či směrová růžice)- viz obrázek 4. Rychlost přízemních větrů se měří pomocí anemometru a výškové větry se měří pomocí meteorologických balónů. Silné větry s rychlostí přes 240 km/h a krátkodobě mohou mít rychlost i o 50% vyšší se nazývají tornáda (vichřice). Proudí zpravidla od moře.

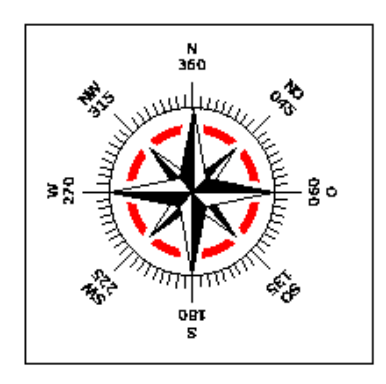

**Obrázek 4: v**ě**trná r**ů**žice (zdroj: [25])** 

V ČR se tornáda vyskytují jen zřídka, a tak škody způsobené tímto jevem jsou jen minimálně. Pojišťovny se spíše zajímají o orkány, které se v posledních letech v ČR objevují čím dál častěji a způsobují vysoké škody na pojištěných objektech i na lidském zdraví a životě [21], [25]. Z obrázku 5 je patrné, že nejohroženějšími oblastmi jsou oblasti s vyšší nadmořskou výškou.

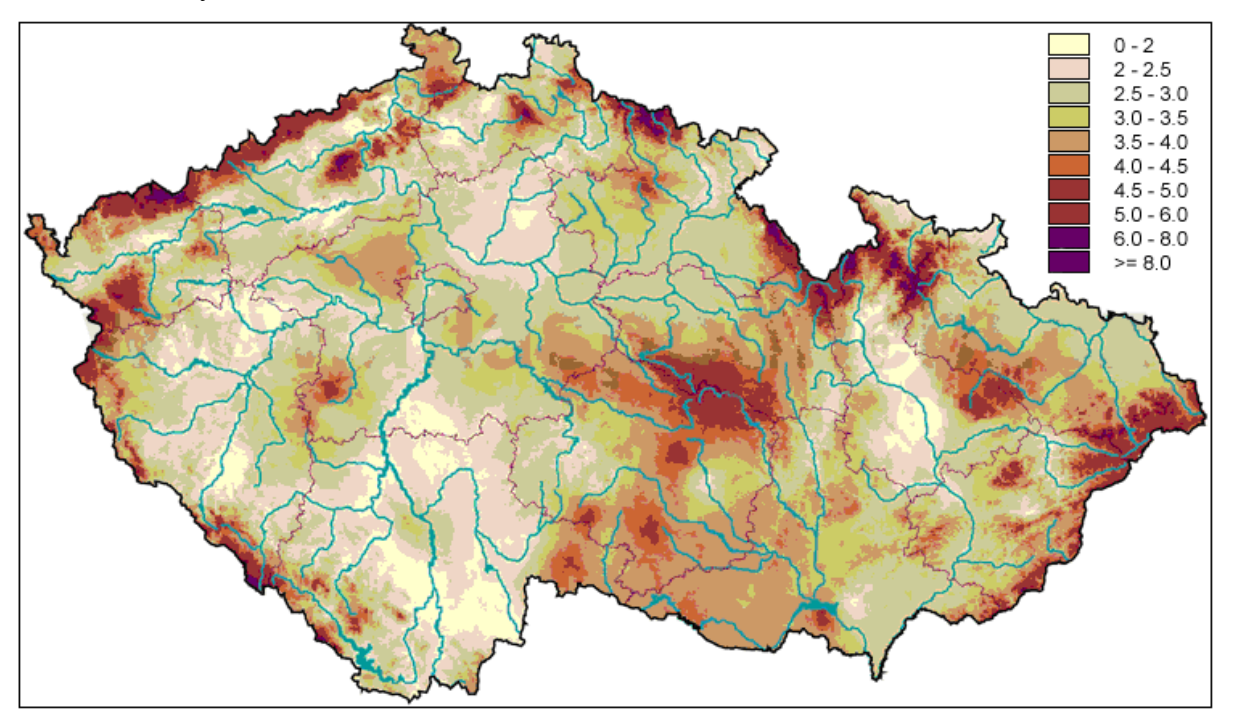

**Obrázek 5: Pr**ů**m**ě**rná sezónní rychlost v**ě**tru na podzim [m/s] (zdroj: [1])** 

#### **Výskyt zem**ě**t**ř**esení**

Při náhlém uvolnění energie v zemském tělese vznikají otřesy (zemětřesení), které lze definovat jako soubor krátkodobých pohybů reprezentující proces při změně napěťového stavu hornin. Území ČR je stejně jako většina Evropy téměř zbaveno rizika většího zemětřesení. V ČR je malá seismická aktivita, a to díky své geotektonické struktuře, která je omezena pouze na hraniční oblasti. Nejaktivnější oblastí ČR je Kraslicko v západních Čechách. Objevují se zde zemětřesné roje trvající i několik dnů, naposledy tak bylo v říjnu 2008. V ČR se zemětřesení pohybují intenzitou do M = 4,6 (stupeň II – viz tabulka 2). [12] Nejvíce ohrožená místa v ČR jsou:

- Kraslice
- Karlovy Vary
- Mariánské Lázně

V současnosti probíhá v oblasti západních Čech soustavná registrace zemětřesení, a to v seismické síti WEBNET. Mapu zemětřesení za poslední období si mohou, jak pojišťovny tak i široká veřejnost prohlédnout na stránkách GFÚ a aktuální záznamy o seismologické aktivitě lze zjistit např. na www.zemetreseni.okamzite.eu.

|   | Stupeň   Označení | Zrychlení (mm/s)   Popis |                                                           |
|---|-------------------|--------------------------|-----------------------------------------------------------|
|   | nepozorovatelné   | $\int$ do 2,5            | Clověk nerozpozná, pouze přístroje.                       |
| П | velmi slabé.      | $2,5 - 5$                | Rozpoznatelné v horních patrech budov citlivými<br>lidmi. |

**Tabulka 2: Intenzita zem**ě**t**ř**esení v** Č**R (zdroj: [12])** 

#### **Informace o parcele**

Pojišťovny používají software Aquarius.NET – viz níže kapitola 3.3.1. Tento software neslouží pouze jako nástroj pro zobrazování a zjišťování povodňových zón, ale také plní funkci informativní a ověřovací, lze zde jednoduše zjistit informace o zadané parcele nebo jen ověřit správnost adresy. Dále používají k ověřování informací o parcelách služeb Informačního systému katastru nemovitostí (dále ISKN) ČR, a to nahlížení do katastru nemovitostí (dále KN) a dálkový přístup (dále DP) do KN – viz níže kapitola 3.3.2.2.

#### **Ov**ěř**ení vlastnictví nemovitosti**

V případě nejasností s vlastnictvím pojišťovaného objektu, má pojišťovna právo na to, vymezit si prostor potřebný k ověření vlastnictví na katastrálním úřadě, popř. požádat klienta o nový výpis z KN. Další možností je opět ISKN, a to pomocí služby nahlížení do KN a DP do KN.

#### **Velikost zastav**ě**né plochy**

Velikost pojišťovaného objektu (zastavěné plochy) pojišťovny zjišťují též pomocí ISKN ČR, který umožňuje poskytování služeb přes internet. Pojišťovny tak mohou tuto informaci zjistit pomocí bezplatné služby nahlížení do katastru nemovitostí, pokud tento údaj nepotřebuje jako podklad ke smlouvě, jestliže ano, tak může využít další služby, a tou je dálkový přístup do katastru nemovitostí, kde je to uvedeno jako výměra– viz níže kapitola 3.3.2.2.

## **3.3. Používané softwarové prost**ř**edí**

V dnešní době již mají skoro všechny pojišťovny software, který vyhodnocuje rizikovost konkrétního místa. Převážná část pojišťoven vzhlíží pouze k riziku povodní, proto se ve většině případů používají pouze povodňové mapy, které jsou napojeny na UIR-ADR<sup>7</sup>, kde se po zadání adresy zobrazí konkrétní zaměřený objekt (dle zadané adresy). Mapa obsahuje zobrazení povodňových pásem, a tak je během okamžiku zjištěno v jakém pásmu se zaměřený objekt nachází. Dále využívají mapy na webu, např. informace získávané ze stránek Českého úřadu zeměměřického a katastrálního (ČÚZK).

#### **3.3.1. Vlastní aplikace Aquarius.net**

V roce 2000 uvedl Microsoft na lokální trh sadu sedmi nových serverových platforem podporujících tvorbu a provoz aplikací na Microsoft.NET a spolupodílel se na vytvoření první reálné .NET aplikace, a to na webovém mapovém systému Aquarius.NET s podporou nových technologií Microsoft.NET. Aquarius.NET byl uveden na trh firmami Microsoft, Atlas.cz a MultiMedia Computer (MMC). Tyto firmy byly oceněny na invexu 2000 cenou The Best of Invex.

Firma MMC kupuje mapové podklady od specialistů na sběr dat (např. od ČÚZK, Geodis, Kartografie), které po úpravě a zkombinování dodává pojišťovnám [28]. Vlastní aplikace Aquarius.NET umožňuje povodňové mapy propojit s informačními systémy pojišťoven [11], [16],[24]. Aplikace Aquaris.NET obsahuje tři záložky pro zadání údajů, a to:

- *hledání adres*y: po zadání adresy se zobrazí v mapě daná oblast, zde je znázorněno v jaké záplavové oblasti se nachází a ve vedlejším okně jsou tyto informace zobrazeny v textové formě, mimo jiné je tu i zaznamenán počet krádeží
- *ov*ěř*ení adresy:* umožňuje ověřit pojišťovnám správnost uvedené adresy
- *parcela:* tato záložka poskytuje informace o parcele (číslo parcely, typ parcely, kód katastrálního území ad.)

Pro příklad Kooperativa pojišťovna, a.s., Vienna Insurance Group, tak jako většina pojišťoven v ČR používá již zmiňovaný Aquarius.NET, kde po zadání adresy systém vyhodnotí, v jakém povodňovém pásmu se daný objekt nachází, např. obec Němčice se nachází ve 3. povodňovém pásmu (též záplavová zóna) - viz obrázek 6.

 $\overline{a}$ <sup>7</sup> Územně identifikační registr adres

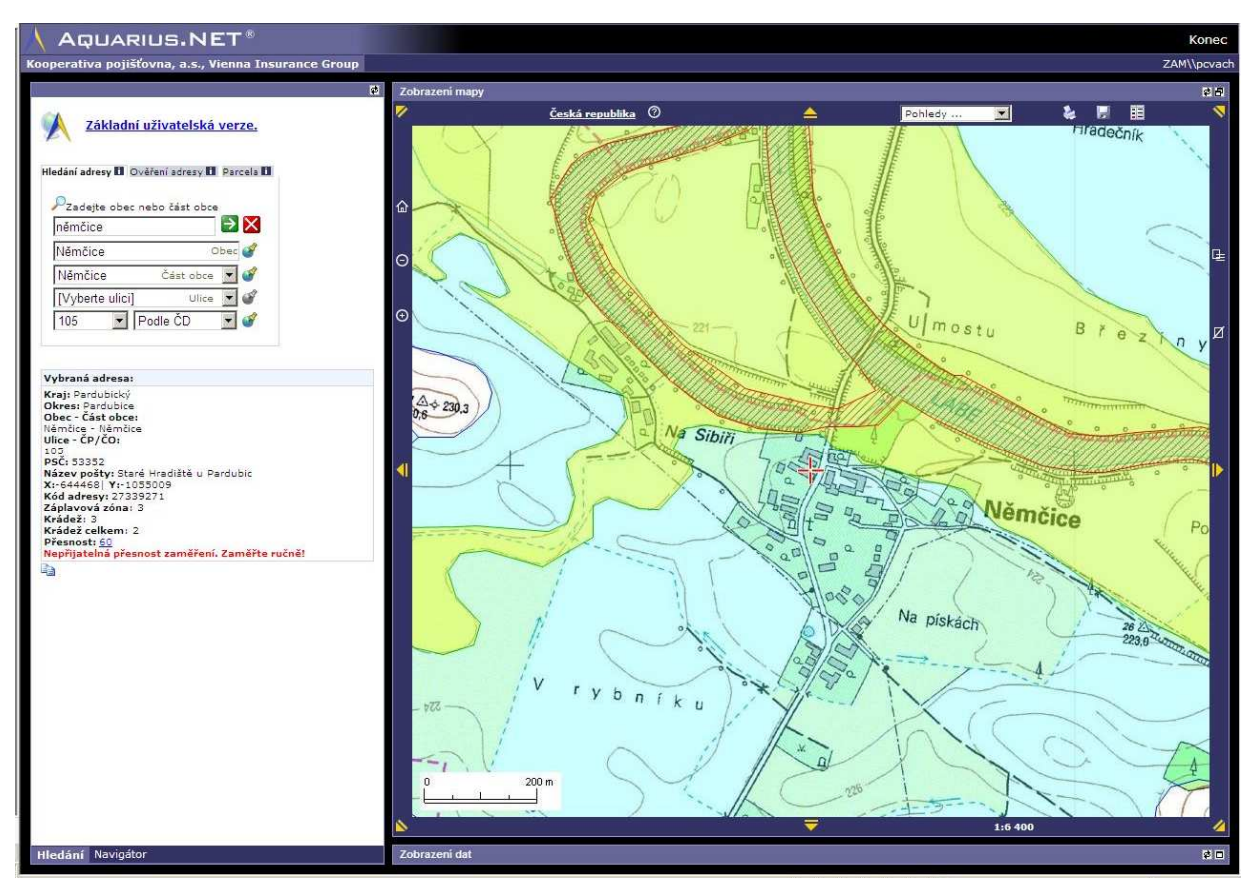

**Obrázek 6: obrazovka systému Aquarius.NET (zdroj: Kooperativa pojiš**ť**ovna, a.s., Vienna Insurance Group)** 

#### **3.3.2. Ve**ř**ejn**ě **dostupné aplikace**

V současnosti je umožněn přístup k mnoha mapám na internetu. Toto usnadňuje a urychluje, nejen pojišťovnám, ale všem organizacím a osobám, jejich činnost při vyhledávání a ověřování polohy obyvatel, charakteristiku území, ověření vlastnictví v katastrálních mapách apod. Pojišťovny tak mohou využívat přístup ke katastrálním mapám na internetu a v lednu 2009 zveřejnila Česká asociace pojišťoven (dále ČAP) na svých internetových stránkách [3]. všem občanům mapy používající pojišťovny k zjištění pojistitelnosti klientů v případě rizika povodní. Tímto umožňují poskytnutí informací široké veřejnosti o jejich pojistitelnosti.

#### **3.3.2.1. Webové mapy povodní**

Pro 210 největších měst České republiky jsou zobrazeny detailní plány měst v měřítku 1:10 000, což umožňuje rozlišit jednotlivé ulice a stavby a ulehčuje to práci nejen pojišťovnám. Webové mapy povodní od ČAP, nacházející se na www.cap.cz, z tohoto vychází, a tak si široká veřejnost může zjistit, v jaké povodňové oblasti se nachází a jak moc velkému riziku jsou vystaveni, ohledně povodní. [3]

#### **Podkladová mapa**

Jako podkladová mapa je použit Atlas ČR 150 v měřítku 1:150 000, jako spojitý podklad pro orientaci a zvláště pak v nezastavěných oblastech kde není přesně známa adresa a které nejsou pokryté plány měst. Mapy pokrývají celé území České republiky. Mapy v tomto měřítku jsou topograficky generalizovány. [3]

#### **Databáze adres**

Je použita databáze adres UIR-ADR<sup>8</sup> obsahující víc než 95 % všech adres v České republice<sup>9</sup>, které jsou jednou týdně doplňovány, v kombinaci s databází geokódů k budovám  $RSO^{10}$ , která se doplňuje čtvrtletně, obsahující souřadnice k 89 % adres obsažených v UIR-ADR, čímž je tato databáze adres a souřadnic k adresám ČR nejrozsáhlejší a nejdetailnější, její obsah a rozsah je garantován státem. Pro umístění adres jsou použity mapové podklady sloužící k ručnímu nalezení místa. Adresa se obvykle skládá z názvu obce, jména ulice a čísla domu $^{11}$ . [3]

#### **Metodika**

Cílem mapování bylo pořízení konzistentní informace o míře pojistného nebezpečí. Analýza a modelování byly aplikovány na všechny vodní toky na území České republiky s plochou povodí větší než 20 km<sup>2</sup>. Každá riziková zóna odděluje prostor se stejnou každoroční pravděpodobností zaplavení. [3]

#### **Zjišt**ě**ní pojistitelnosti klienta p**ř**es internet**

Budoucí klient pojišťovny, tedy každý občan s přístupem k internetu, má možnost sám si zjistit jak velké riziko vzniká pojišťovně v případě, že se u ní chce pojistit, neboli má možnosti zjistit si, jak moc je či není pojistitelný. Toto zjištění lze provést jednoduše pomocí odkazu "Povodňové mapy" na www.cap.cz, kde se postupně vyobrazuje postup, který bude podrobně popsán v kapitole 5.

#### **3.3.2.2. Katastr nemovitostí na internetu**

Další možností využití čerpání prostorových informací z internetu je pro pojišťovny informační systém katastru nemovitostí ČR. ISKN ČR je v provozu od roku 2001, spravuje ho český úřad zeměměřičský a katastrální. Toto urychluje práci při pojištění majetku, kdy je třeba ověření vlastnictví, polohy či rozlohy pojišťované nemovitosti. K získávání informací využívají pojišťovny především služeb nahlížení do katastru nemovitostí a DP do KN.

 $\overline{a}$ 

<sup>8</sup> autorem je Český statistický úřad

<sup>9</sup> autory jsou Ministerstvo práce a sociálních věcí a Český úřad zeměměřičský a katastrální

<sup>&</sup>lt;sup>10</sup> Registr sčítacích obvodů a budov

<sup>&</sup>lt;sup>11</sup>V ČR máme dva typy čísel domů – popisné (tj. domovní) a orientační, popisné je unikátní v rámci dané části obce, ale orientační je unikátní jen v dané ulici ne v celé části obce

#### **Nahlížení do KN**

Služba nahlížení do KN je bezplatná a umožňuje nejširší veřejnosti získávat některé informace, které mají jen informativní charakter. Pokud ale potřebuje pojišťovna tuto informaci jako podklad k nějaké smlouvě nebo řízení, musí pak využít jiné formy získání, a to například osobně navštívit příslušné katastrální pracoviště, popřípadě lze využít služby DP do KN. [6] Hned na úvodní stránce této služby se nachází v levé části nabídka odkazů, kterými se dají zjistit potřebné informace. Tato nabídka obsahuje následující odkazy [7]:

- **1.** Ř**ízení:** jako řízení je zde chápán: *vklad* = zápis nových informací o nemovitosti,
	- *záznam* = zápis právních vztahů k nemovitosti při rozhodnutí soudu nebo jiného státního orgánu
	- *geometrický plán* = zobrazuje graficky vyjádřený návrh s výměrami nějaké změny
	- nabídka tohoto odkazu: a) *informace o* ř*ízení* viz obrázek 7
		- *b) p*ř*ehled* ř*ízení*
		- *c) seznam p*ř*ijatých* ř*ízení*

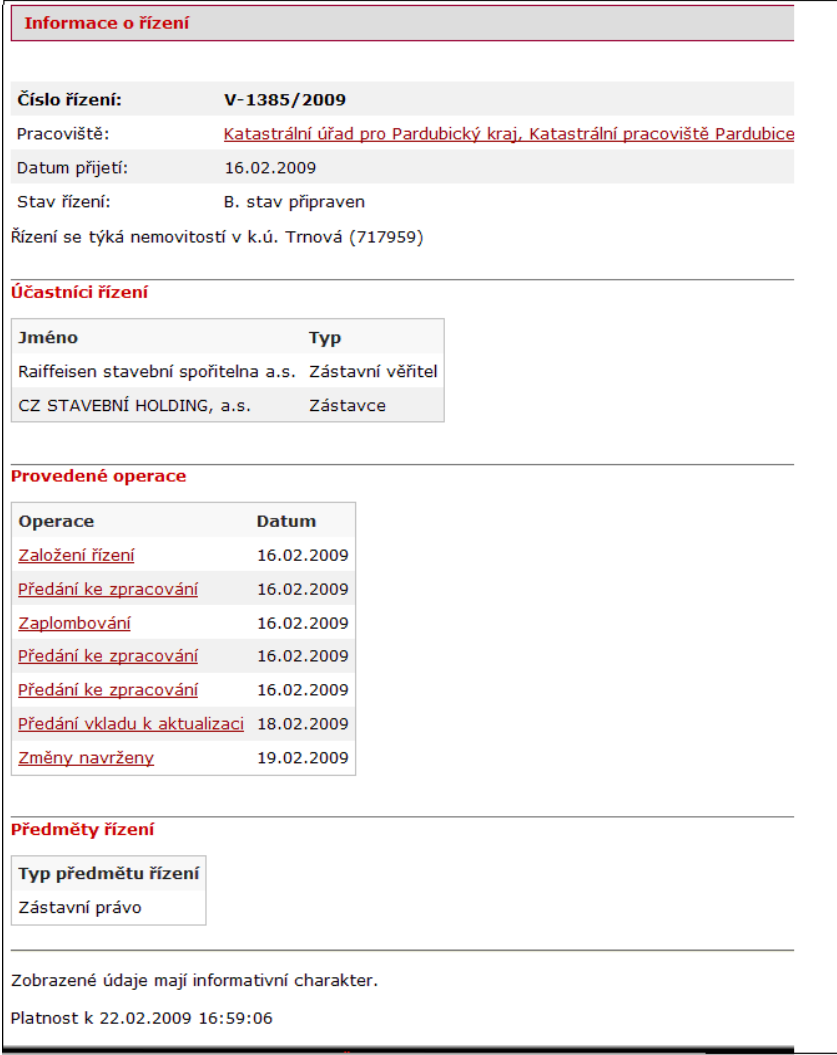

**Obrázek 7: Informace o** ř**ízení (zdroj:[23])** 

- **2. Informace z KN:** jsou zde zpřístupněny informace o zadané:
	- *a) parcele* (poskytované informace: výměra pozemku, druh a způsob využití pozemku, označení mapového listu, je-li na pozemku budova, tak i odkaz na ni)
	- *b) budov*ě (poskytované informace: typ budovy, způsob využití, odkaz na parcelu na níž je, je-li budova z více jednotek nachází se zde na ně odkaz)
	- *c) jednotce* (poskytované informace: typ jednotky, způsob využití, podíl na společných částech budovy, odkaz na budovu, kde se nachází)

**3. Mapa:** informace jsou zobrazeny v katastrální mapě, která obsahuje popisné informace, kde není dokončena digitalizace, jsou mapy zastoupeny orientačními rastry

#### **Dálkový p**ř**ístup do KN**

Tato služba je placená. Umožňuje registrovaným uživatelům online přístup k údajům KN. Aplikace DP do KN je nepřetržitě provozována [8]. V případě plánované odstávky je o tom zveřejněna předem informace na stránce ČÚZK a také se zobrazuje i na úvodní stránce aplikace DP do KN. Takto získané údaje jsou považována za veřejnou listinu, a tak mohou být použity jako podklad pro konkrétní případ. Přes službu DP do KN lze získat [9]:

- **1. Výpis z KN:** dokazuje existenci vlastnictví pro jednoho nebo více subjektů k nemovitosti nemovitostem, lze jej označit jako výpis listu vlastnictví (dále LV) – viz obrázek 8.
- **2. Informace o parcelách:** o parcele jsou uváděny následující údaje:
	- číslo parcely
	- výměra a způsob určení výměry
	- druh a způsob využití pozemku, popř. druh ochrany nemovitosti
	- číslo LV
	- údaje o vlastníkovi
	- označení mapového listu v případě, že není v daném území digitální katastrální mapa (dále DKM),
	- číslo popisné nebo evidenční, vlastnictví budovy, pokud je nějaká na pozemku evidována
	- číslo řízení, v případě, že se jí týká aktuální změna právních vztahů
	- při zjednodušeném způsobu evidence parcely jsou poskytovány pouze tyto informace: - původ parcely
		- výměra
		- číslo LV a údaje o vlastníkovi
- **3. Informace o budovách:** o budově jsou uváděny následující údaje:
	- číslo parcely, kde budova stojí
	- číslo LV
	- vlastníka včetně adresy
	- typ čísla budovy a číslo řízení.
- **4. Informace o bytech a nebytových prostorech (jednotkách):** poskytované informace jsou stejné jako u budov, akorát se týkají pouze bytů a nebytových prostor (jednotek) evidovaných samostatně v KN.
- **5. Výstupy poskytované zjednodušeným p**ř**ístupem:** zjednodušený přístup umožňuje získat rychle základní informace o zadaném LV nebo zadané

nemovitosti. Informace jsou zobrazeny okamžitě a bezplatně přímo na obrazovku.

- **6. P**ř**ehled vlastnictví:** poskytuje přehled LV sestavený po územních jednotkách (okres, obec a katastrální území). Standardní DP omezuje rozsah vyhledávání vždy pouze na jeden, konkrétně zadaný, kraj.
- **7. Pr**ů**b**ě**h** ř**ízení:** týká se vždy jen jednoho konkrétního řízení. Obsahuje údaje o jeho účastnících, objektech řízení (parcelách, budovách a jednotkách), přiřazených listinách a provedených operacích.
- **8. Zobrazení p**ř**ehledové a katastrální mapy:** poskytuje zobrazení:
	- přehledové mapy hranic okresů ČR
	- přehledové mapy hranic katastrálních území
	- katastrální mapu zvoleného výřezu katastrálního území.
- **9. Kopie katastrální mapy ve formátu PDF:** poskytuje stránku formátu PDF velikosti A4, obsahující kopii vybraného prostoru katastrální mapy a elektronickou značkou poskytovatele. Měřítko kopie je 1:1 000, 1:2 000 nebo 1:500. Tyto kopie lze vytvářet pouze v prostorech kde je k dispozici DKM.

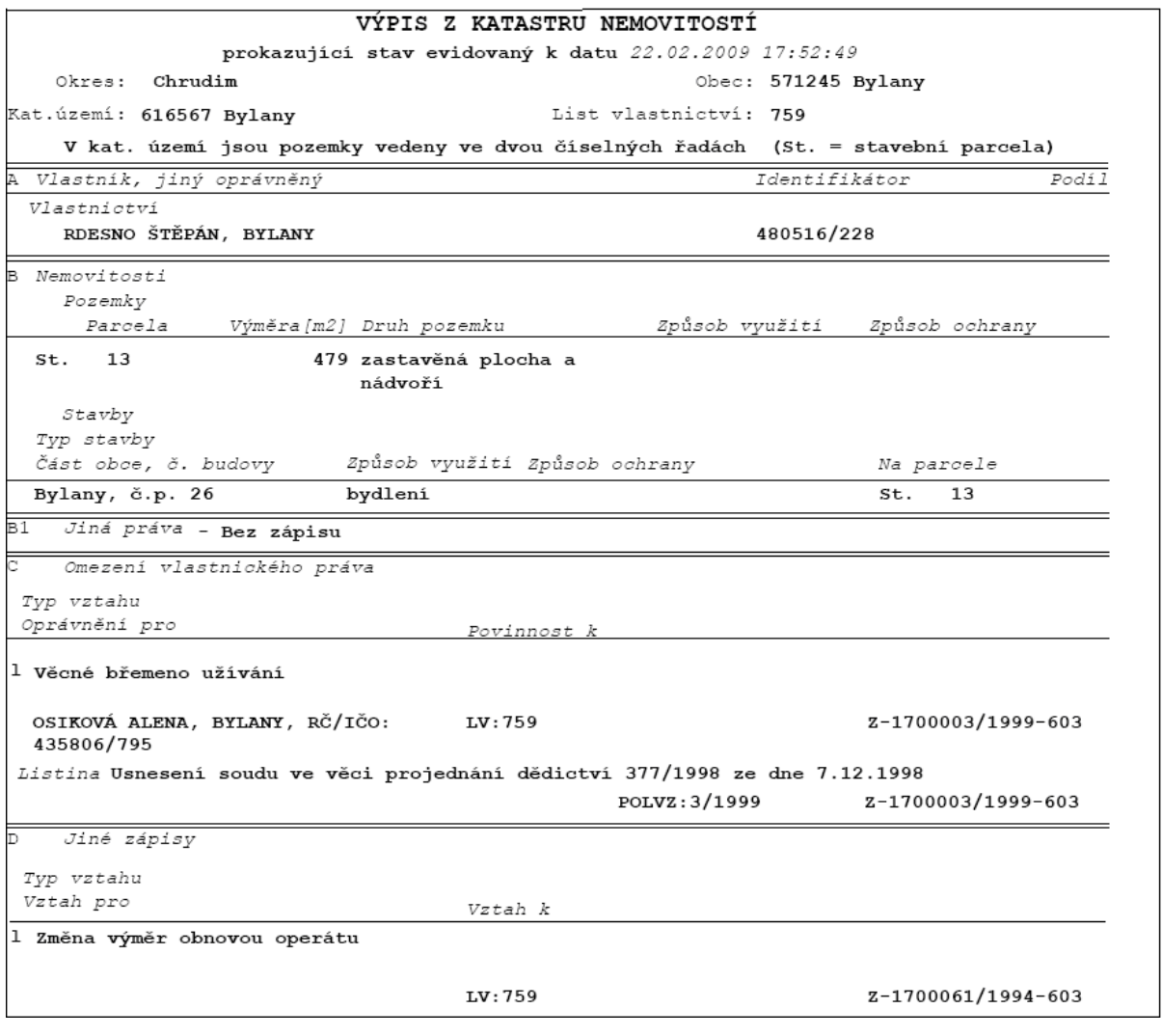

**Obrázek 8: Výpis z KN p**ř**es DP na zkoušku (zdroj: [7])** 

### **3.4. Prezentace objekt**ů **a jev**ů

Prezentace prostorové informace je v pojišťovnictví ve většině případů formou tematických map, tabulek, grafů a jiných kartografických vyjadřovacích prostředků. Většinu uvedených forem v sobě obsahuje již zmiňovaný program Aquarius.NET, čímž je pojišťovnám usnadněna práce při vyhledávání více objektů (jevů) najednou. Pojišťovny dále používají mapy z Atlasu podnebí ČR, webové mapy vychází z Atlasu ČR 150 v měřítku 1:150 000 a mapy v Aquarius.NET vychází především z map ze serveru atlas.cz.

#### **3.4.1. Kartografické vyjad**ř**ovací prost**ř**edky používané v pojiš**ť**ovnictví**

Mapy a mapové aplikace využívající pojišťovny pro svou činnost obsahují následující kartografické vyjadřovací prostředky:

- barevnou výplň
- metodu rastru
- bodové, plošné a liniové znaky
- kartodiagramy a kartogramy

Dalšími prostředky pro vyjádření informace vztahující se k prostoru jsou tabulky a grafy, které prostorové informace prezentují, jen v případě, že mají vazbu k určitému bodu v prostoru (mapě), např. Tabulka 1 a graf 1 zobrazující povodňové oblasti z kapitoly 3.2.1. mají vazbu na mapy dostupné na internetu, doplňují je o konkrétní procentuální hodnoty jednotlivých krajů.

#### **Barevná výpl**ň

Barva, především v tematických mapách, by měla plnit tyto dvě funkce [2]:

- 1. Barva jako součást mapového jazyka: barva nese určité informace a přináší na ni další možnosti rozlišení, např. liniové znaky lze vyplnit barvami
- 2. zvýraznění názornosti mapy (estetického účinku): vhodné použití barev v mapě umožňuje její oživení, černobílé mapy se používají jen tehdy, když jsou nějaká technická či ekonomická omezení, např. pokud se mapa používá jen jako příloha

Pro správný výběr barev by měla být dodržována následující pravidla a zásady, a to především u map v digitální formě [2]:

- **1. Jednotné barevné schéma:** jenom v případě, že bude mapa obsahovat několik sekcí, je možné vytvořit několik různých barevných schémat, ale je důležité, aby byly na stejných principech.
- **2. Barva s ohledem na ú**č**el mapy:** barva musí být zvolena tak, aby vyjadřovala účel mapy, např. odstíny modré v případě srážkových map, odstíny zelené a hnědé v případě map zemědělských.
- **3. Barevné kombinace složené maximáln**ě **ze šesti barev:** toto je doporučováno, protože vysoký počet použitých barev v mapě znesnadňuje orientaci. Je doporučováno používat kombinaci černé, bílé a dalších max. čtyř barev, a to z důvodu možnosti výskytu zrakového postižení, jako je např. barvoslepost, u lidí používajících mapu.
- **4. St**ř**ídmé použití barvy:** barva označující důležité části mapy by měla být použita střídmě.
- **5. Barevné zvýrazn**ě**ní struktury mapy:** na různé části mapy je vhodné používat odlišné barvy.
- **6. Významové vazby mezi jednotlivými barvami:** doporučuje se používat podobné odstíny, jas nebo sytost barvy ke znázornění podobných jevů.
- **7. Barvy s nižší sytostí (saturací) pro velké plochy:** velké plochy vyplněné sytou barvou způsobují únavu zraku, proto se pro výplň velkých ploch volí barvy s nižší sytostí, které také nepůsobí tak agresivně jako barvy s vysokou saturací.

#### **Metoda rastru**

Rastr vyjadřuje charakteristiky plošných jevů pomocí rozmístěných bodových nebo liniových znaků. Tato metoda slouží ke zvýraznění a odlišení areálů [18]. Dělení rastru dle [18] je uvedeno v tabulce 3.

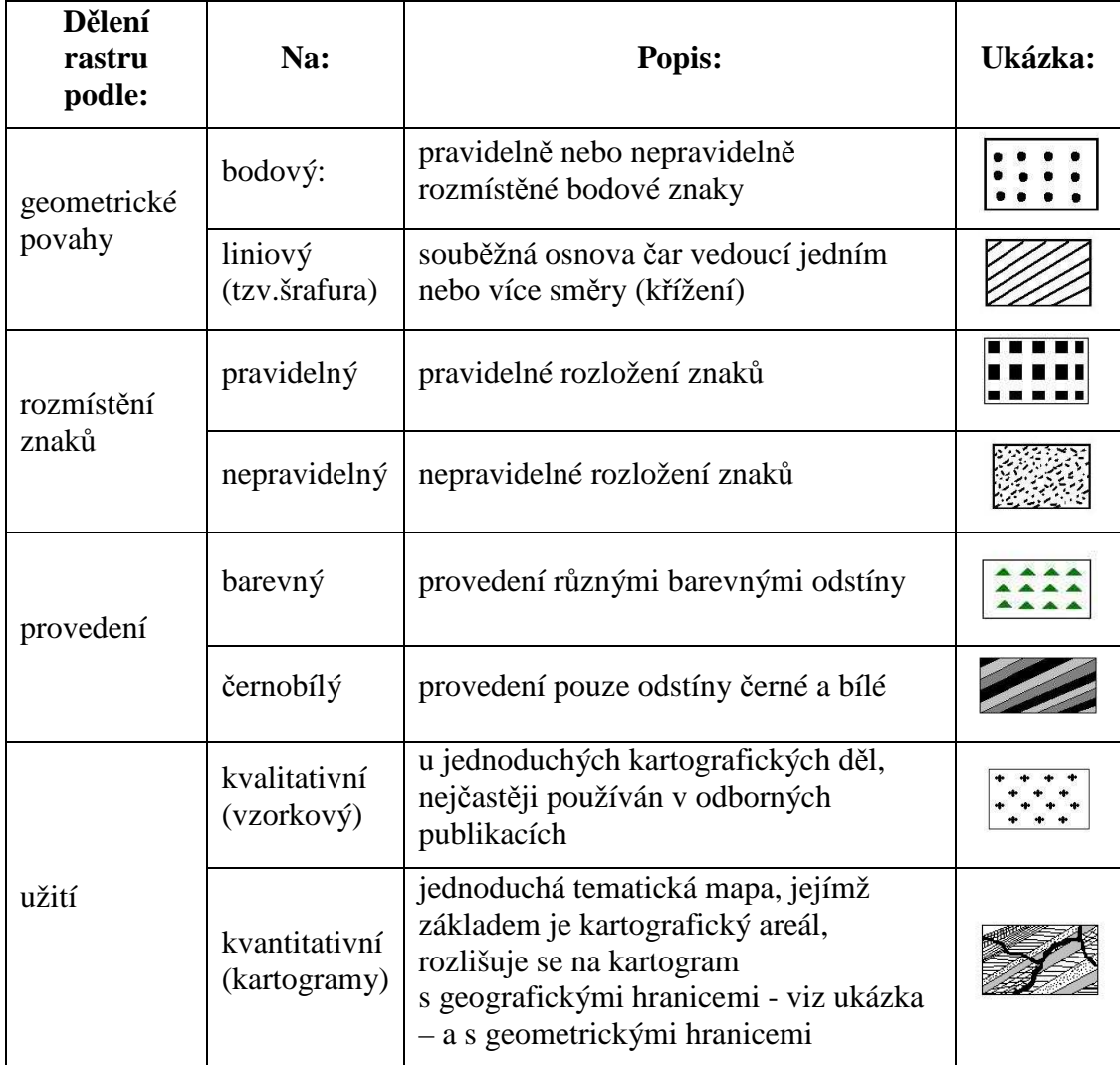

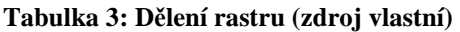

#### **Bodové znaky**

Využívají se pro vyjádření bodového jevu nebo plošného jevu, který svou rozlohou nelze v daném měřítku mapy vyjádřit, např. dům, město, přístav, kostel, hrad apod. Bodové znaky se dělí na [18]:

- - *geometrické*: mohou tvořit uzavřené obrazce a jednoduché znaky čárového charakteru
- *symbolické:* svým tvarem či barvou připomínají znázorňovaný objekt
- *obrázkové a siluetové:* vyjadřují svým tvarem konkrétní objekt, jako je např. národní muzeum
- *písmenkové a* č*íslicové:* objekt většinou vyjadřují počátečním písmenem, např. P = parkoviště, I = informace, číslice se používají např. pro udání vzdálenosti v km

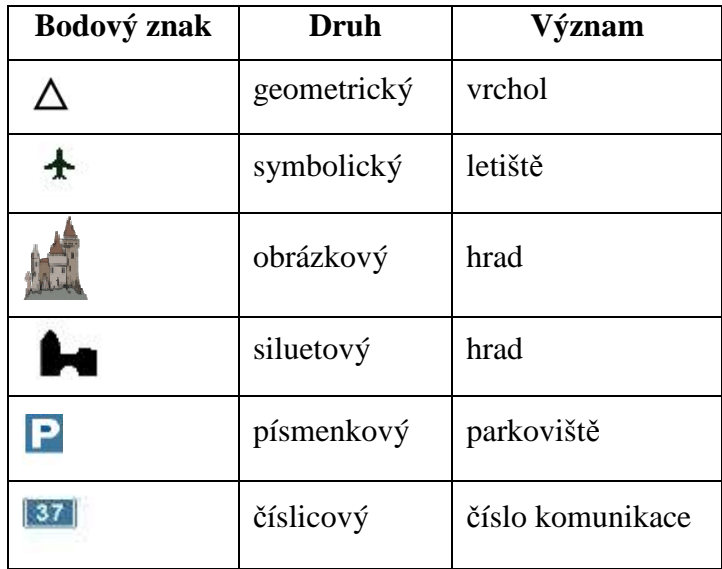

V tabulce 4 jsou uvedeny na ukázku příklady bodových znaků:

**Tabulka 4: Ukázka bodových znak**ů **(zdroj: vlastní)** 

**Plošné (areálové) znaky** vyznačují plochy, kde se vyskytuje určitý jev, rozlišení ploch je ve většině případů vyjádřeno barvami (tóny, odstíny, sytost) a popisem, který se vždy provádí podél hlavní (nejdelší) osy areálu a písmena jsou vždy rozložena rovnoměrně od začátku ke konci areálu, např. název státu. [18]

**Liniové znaky** jsou v kartografii velice dobře propracované, tak jsou i velmi často využívány k zobrazování objektů a jevů v mapách. Problematikou liniového znaku je, že se se zmenšujícím měřítkem mapy křivočará linie zjednodušuje a zkracuje. Dle znázorňovaného objektu či jevu se liniové znaky dělí na [18]:

- *identifika*č*ní:* znázorňují objekty, které lze určit délkovým rozměrem, šířku v daném měřítku znázornit nelze, znázorňují se tak např. vodní toky, břehové čáry, komunikace apod.
- *hrani*č*ní:* vymezují plochy ohraničující objekt, např. hranice pozemků
- *pohybové:* vyjadřují změny určitého jevu s místem a časem, používají se šipky, pásy apod. vyjadřující směr pohybu

V tabulce 5 jsou uvedeny na ukázku příklady liniových znaků:

| Liniový znak | <b>Druh</b>   | Význam                                 |
|--------------|---------------|----------------------------------------|
|              | identifikační | břehovka                               |
|              | hraniční      | hranice chráněného území "Černá stráň" |
|              | pohybové      | směr větru                             |

**Tabulka 5: Ukázka liniových znak**ů **(zdroj: vlastní)** 

#### **Kartodiagramy**

Používají se při vyjádření statistických údajů (absolutní hodnoty), především geografického charakteru, do mapy s dílčími územními celky. V takovéto mapě se mohou vyskytovat kromě kartodiagramů i další grafické objekty a jevy, jako jsou např. hranice, vodstvo, komunikace, sídla – viz obrázek 9. Dělí se na kartodiagramy [18]:

- *bodové:* hodnoty jevů jsou vztaženy k bodu
- *liniové*: lze jimi ukázat pouze směr jevu a velikost jevu
- *plošné:* vztahují se k ploše, např. ke státu, regionu apod.

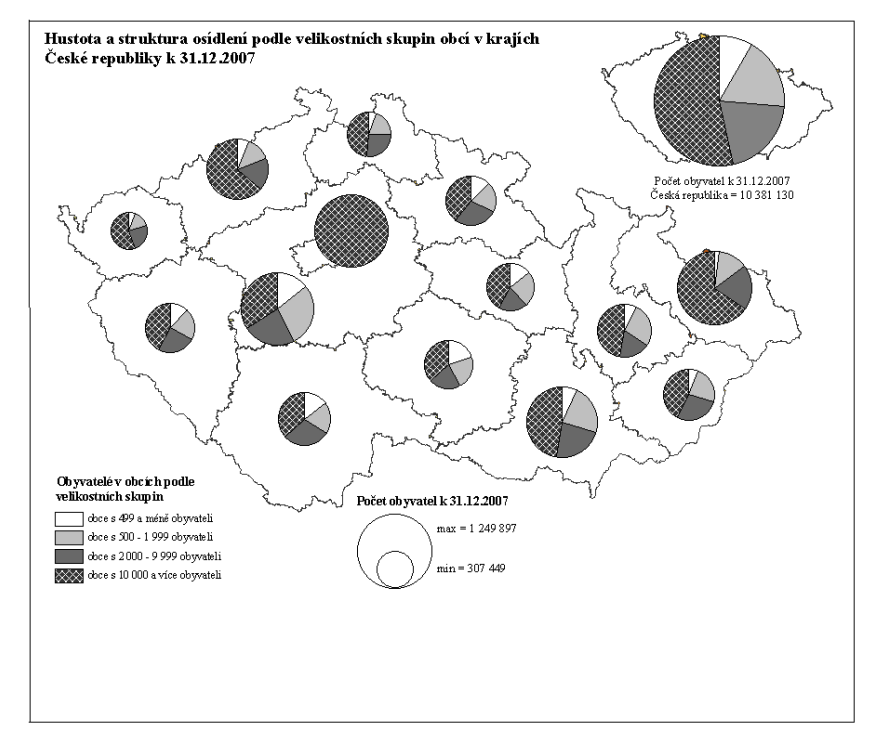

**Obrázek 9: Ukázka kartodiagramu (zdroj:[5])**

#### **Kartogramy**

Používají se pro plošné vyjádření statistických dat (relativní hodnoty), především geografického charakteru, do mapy s dílčími územními celky, které jsou vyplněny rastrem nebo barevnými odstíny reagující na relativní velikost sledovaného jevu. Umožňují srovnání jednotlivých území ve sledovaném jevu, a to srovnatelnými jednotkami. Nejčastěji se tak zobrazují jevy, jako jsou např. počet obyvatel na 1 km<sup>2</sup>, průměrný výnos plodiny z 1 ha apod. Kartogramy se dělí na [18]:

- *jednoduché:* prezentuje jen jeden jev
- *složené*: prezentuje jevy dva nebo několik jevů sledovaných na určitém území, umožňuje snadné srovnání jejich intenzit v dílčích částech
- *strukturní:* zobrazuje intenzity vnitřního členění sledovaného jevu na vymezeném území
- *te*č*kové:* prezentované množství z něho lze velmi snadno vyčíst, a to v každé části, výrazem intenzity je hustota teček, každá tečka má svou hodnotu
- č*árové:* stejný jako tečkový, akorát jeho výrazem intenzity jsou čáry, jedna čára má stejnou hodnotu jako bod
- *prostorové:* intenzitu znázorňuje pomocí parametru výška

- *prostorové anamorfózní:* geometrické obrazce vytvořeny o stejné ploše jako znázorňované území, ale jiného tvaru (anamorfóza)

#### **Tabulky**

Tabulky lze definovat, jako dvojrozměrné, systematické a logické uspořádání údajů. Údaje jsou členěny v systému řádky-sloupce. Bývá k ní uváděn slovní doprovod seznamující s obsahem tabulky a s dosaženými výsledky a ostatními údaji nacházející se v tabulce – viz výše tabulka 1. Především splňuje požadavek přesnosti geografických dat. Umožňuje obsažení velkého objemu dat v požadované přesnosti. Každé políčko tabulky by mělo být vyplněno, pokud tak učinit nelze, musí být uveden jeden z následujících symbolů [26]:

- … údaj neexistuje
- **0** … hodnota jevu je menší než polovina nejmenší měrné jednotky
- **.** … hodnotu nelze zjistit, doposud neznámá hodnota
- **x** … údaj není logicky možný
- **!** … údaj byl proti předchozímu vydání opraven

#### **Grafy**

Grafy jsou kresby provedené podle stanovených zásad, jejich smyslem je znázornit určité vztahy [26]. Je tu ukázána závislost mezi dvěma nebo více proměnnými, z čehož je jedna proměnná vždy hodnota sledovaného jevu a ostatní mohou být např. míry času, plošné míry atd. – viz výše graf 1. Dělí se na [18]:

- č*árové:* znázorňují nejlépe změnu jevu ve funkční závislosti

- *sloupcové:* upoutávají pozornost svou jednodušší možností srovnávání jednotlivých veličin, od čárových se liší grafickou formou a diskrétním zobrazením

- *bodové:* nejsou určeny k přímému umístění do mapy, každý bod v grafu je znázorněním vzájemné závislosti dvou proměnných

- *kruhové:* jeho hlavním znakem je kruh a polární souřadnice, síť je zde složena z polopřímek vycházejících z jednoho bodu a ze soustředných kružnic k označení hodnoty jevu, graf tohoto typu prezentující prostorovou informaci je znázorněn v rámci kartodiagramu na obrázku 15

- *trojúhelníkové:* znázorňují závislost tří proměnných, jedná se o rovnostranný trojúhelník, každá jeho strana slouží jako osa systému souřadnic, každá osa charakterizuje jeden prvek struktury daného jevu, ta musí být třídílná

- *prostorové:* jsou v systému tří pravoúhlých souřadnic, osa x a y určuje polohu bodu na základní ploše a osa z vzdálenost od této plochy

#### **3.4.2. Mapové kompozice**

Mapovou kompozicí je obecně chápáno rozmístění základních náležitostí mapového díla na mapovém listu. Účel mapy musí být jednoznačný (např. zobrazení záplavových oblastí) a musí být z něho zřejmé [18]:

- cíl k čemu bude mapa sloužit, např. ke zjištění blízkosti vodního toku
- okruh uživatelů zaměstnanci pojišťoven a jejich klienti
- způsob užití a práce s mapou

#### **Kompozi**č**ní prvky**

Pojišťovny využívají ke své činnosti nejčastěji mapy obsahující pouze základní kompoziční prvky, jimiž jsou [18]:

- *mapové pole* zaujímá největší část mapového listu
- *název* musí obsahovat věcné, prostorové a časové vymezení daného jevu, který je hlavním tématem mapy, používají se pro něj jednoduché rody písmen, které nemají vlasové čáry, v názvu se nepoužívá slovo mapa
- *m*ěř*ítko*  ovlivňuje podrobnost a přesnost znázornění prvků a jevů na mapách, u státních mapových děl se vždy uvádí číselné měřítko, u ostatních se upřednostňuje měřítko grafické - viz obrázek 16 např. pokud je mapa výstupem informačního systému
	- *legenda* podává výklad použitých mapových znaků a ostatních kartografických vyjadřovacích prostředků včetně barevných stupnic - viz obrázek 10

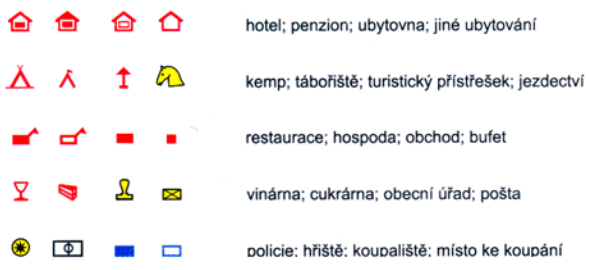

#### **Obrázek 10: Legenda (zdroj: [19])**

- *tiráž*  je soubor informací o různých aspektech tvorby a vlastnictví mapy, tiráž vždy obsahuje následující údaje:
	- jméno autora nebo vydavatele křestní jméno se uvádí malými a příjmení velkými písmeny, aby nedošlo k záměně
	- místo vydání mapy
	- rok vydání mapy

Nejčastěji používaná kompozice mapy je znázorněna na obrázku 11:

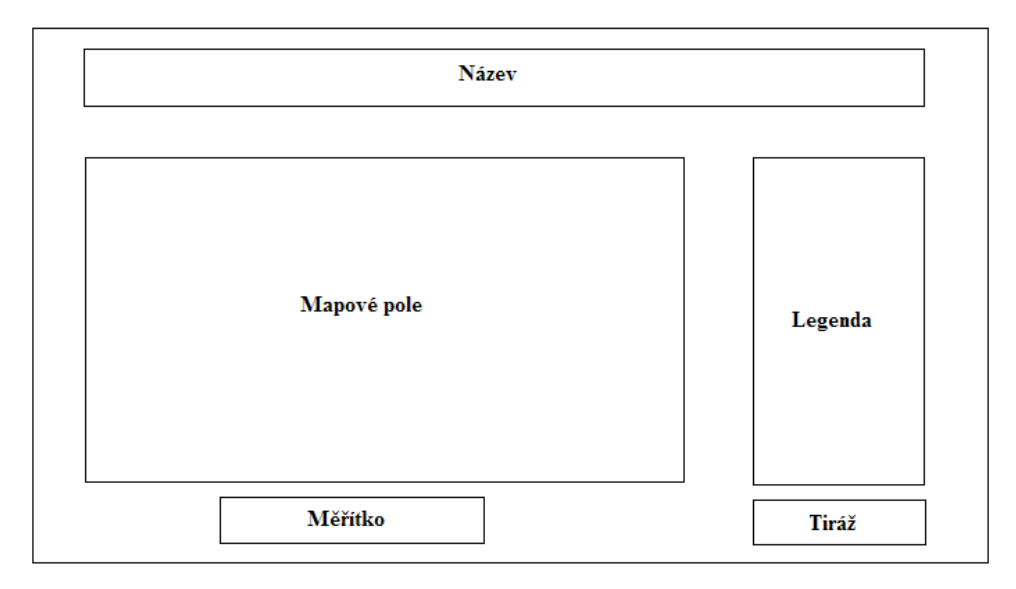

**Obrázek 11: Schéma kompozice mapy (zdroj: [18])** 

## **4. ZHODNOCENÍ**

V této kapitole je zhodnocena stávající situace využívaných kartografických prostředků v pojišťovnictví a celkové zhodnocení kartografie v pojišťovnictví. K tomuto zhodnocení byly použity poznatky získané při zpracovávání této práce a dále dotazník, který byl vyhotoven s cílem zjištění spokojenosti pracovníků v pojišťovnictví s danými prostředky. Zodpověděli ho někteří pracovníci poboček pojišťoven, které byly navštíveny v rámci zjišťování informací do této práce, nacházející se v Pardubickém a Královéhradeckém kraji. Vyplňovali ho s vědomím, že výsledky z tohoto průzkumu budou uveřejněny pouze v této práci, a to v naprosté anonymitě. V příloze 4 je tento dotazník k nahlédnutí.

### **4.1. Zhodnocení používaných kartografických vyjad**ř**ovacích prost**ř**edk**ů

Pokud pojišťovna používá nějaké mapy, pak to jsou mapy tematické. Tematická mapa by měla obsahovat základní kompoziční prvky. Mapy uvedené v této práci toto splňují. Mapy atlasu podnebí ČR (viz kapitola 3.4.1.) mají správně zvolené barvy k zobrazovaným jevům, ať už to jsou modré odstíny pro srážky či odstíny hnědé pro četnost větrů. Legenda je správně umístěna v levé části mimo mapové pole, názvy map přesně určují danou problematiku tak, aby nedocházelo k omylům při hledání daného objektu či jevu. Není tu obsažena tiráž, ale to nelze považovat za chybu, jelikož je to souhrnné dílo, které tuto informaci obsahuje v úvodu, kde autoři atlasu seznamují uživatele s potřebnými informacemi o mapách. Další mapy využívající pojišťovny pro své účely jsou katastrální mapy, i když více než katastrální mapy používají pouze informace v psané podobě prostřednictvím ISKN (viz kapitola 3.3.2.2.). Nejvíce využívané mapy v pojišťovnictví jsou výstupové mapy z aplikace Aquarius.NET, které budou zhodnoceny v rámci případové studie v kapitole 5.

#### **Použité znaky**

Barevné značení používané v pojišťovnictví bylo již zmíněno v kapitole 3.4.1. Pojišťovny používají takové barvy, které už sami o sobě napovídají, co zobrazují, a to především odstíny zelené, modré a žluté. Dále používají symboly, které svým vzhledem každému napoví co zobrazují, např. čísla silnic v modrém obdélníku bílou barvou, H tam kde je nemocnice, symbol letadla zobrazující letiště apod. Linie zobrazující např. hranice území, cesty, ulice, silnice a mnoho dalších, bývají v tmavších odstínech z důvodu lepší viditelnosti. Naopak plochy, které nejsou z hlediska pojišťovnictví důležité, bývají světlé, aby tmavé linie vynikly. Znaky jsou tak korektní s pravidly kartografie a mapy jsou přehledné a snadno čitelné pro každého uživatele.

#### **Kompozi**č**ní prvky**

Největší část mapových výstupů zaujímá mapové pole, což je dle schématu na obrázku 11. Legendy k mapám, které se nemění, jsou uvedeny přímo v levé části vedle mapového pole, pokud se jedná o mapy z Aquarius.NET, zobrazí se po kliknutí na symbol uvedený v liště – viz obrázek 12. Návrh na lepší zobrazení bude uveden v kapitole 5. Jelikož většina map používaných v pojišťovnictví jsou v digitální podobě, tak se uvádí měřítko grafické, a to je součástí mapového pole a v liště je pak zobrazeno i měřítko číselné, které ukazuje aktuální stav poměru zobrazovaných údajů.

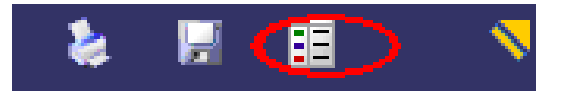

**Obrázek 12: Symbol legendy** 

#### **Kartogramy a kartodiagramy**

Pro zobrazení socioekonomických jevů v prostoru používají pojišťovny kartogramy a kartodiagramy, většinou jim k tomuto postačují informace Českého statistického úřadu, např. kriminalita za rok 2008 v dané oblasti apod. Tyto informace či mapové výstupy bývají velmi přehledné, a to z důvodu veřejné prezentace i velmi lehce čitelné. Kompozice mapy je tu dodržována, tak jak bylo uvedeno v kapitole 3.4.2.

#### **Tabulky a grafy**

K prezentaci záplav nevyužívají pojišťovny pouze mapy, ale také mají tabulky, které doplňují mapy o konkrétní číselné údaje. Často bývají součástí mapy, kde po kliknutí na informativní symbol, se zobrazí daná tabulka vztahující se k zobrazovanému jevu, je to sice velmi přesný a přehledný způsob prezentace jevu, ale pojišťovny ji využívají jen zřídka. Grafy používají, ale ve většině případů v rámci kartodiagramu.

Z poznatků získaných v rámci zjišťování informací k této práci tedy vyplynulo, že stávající kartografie používaná v pojišťovnictví je po formální stránce v pořádku a pro pojišťovnické účely jsou tyto prostředky postačující.

### **4.2. Dotazníkové šet**ř**ení**

Z mého průzkumu jasně vyplývá, že pro oblast Pardubického a Královéhradeckého kraje je nejvíce zohledňováno riziko povodní. Proto jediné využívané kartografické prostředky se týkají povodní, k čemuž využívají aplikaci Aquarius.NET a dále využívají služeb KN pro zjišťování informací o vlastnictví pojišťovaného objektu.

Všichni dotazovaní nemají problém s dosavadními prostředky, které využívají k řešení pojistných případů. Aquarius.NET je podle nich postačující a velmi snadno obsluhovatelný, takže i s ohledem na věk s tím nemá nikdo problémy a každý se s touto aplikací velmi rychle naučí spolupracovat.

#### **4.2.1. Grafické znázorn**ě**ní dotazníkového šet**ř**ení**

Ve čtyřech pobočkách pojišťoven bylo rozdáno k vyplnění 20 dotazníků, z nichž se vrátilo 17 vyplněných. Všichni dotazovaní pracují v pojišťovnictví již více jak jeden rok – viz graf 3.

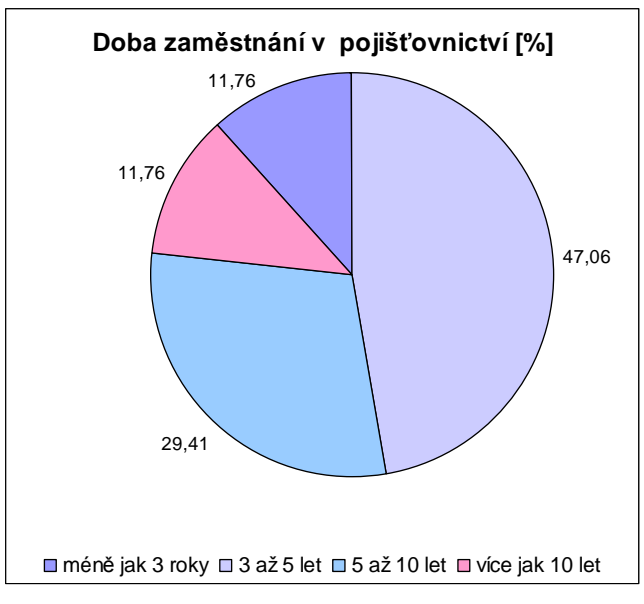

**Graf 3: Doba zam**ě**stnání v pojiš**ť**ovnictví (zdroj: vlastní)** 

Většina dotazovaných pracují jako mandatáři, takže se s aplikací Aquarius.NET při své činnosti nesetkávají – viz graf 4. Každý má svou lokalitu a předem dané podmínky, za kterých může uzavírat smlouvy.

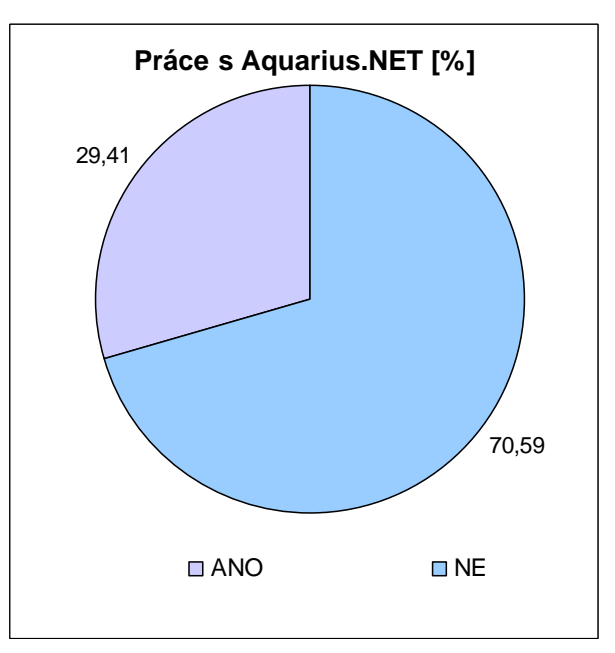

**Graf 4: Práce s Aquarius.NET (zdroj: vlastní)** 

V případě nutnosti ověření např. vlastnictví či zda je nemovitost ve výstavbě, využívají služeb KN – viz graf 5.

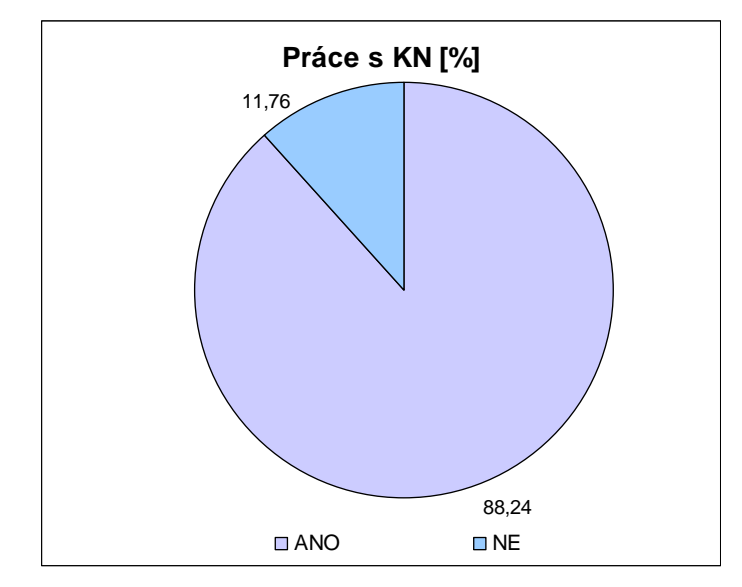

**Graf 5: Práce s KN (zdroj: vlastní)** 

Většina dotazovaných uzavírá jak neživotní, tak i životní pojištění, ti se setkávají při své činnosti i s aplikací Aquarius.NET a nikdo neuvedl, že by na této aplikaci něco změnil, je pro ně postačující. Menšina dotazovaných uzavírá pouze neživotní pojištění – viz graf 6. Mapy v dotazovaných pojišťovnách nepoužívají, jelikož jim k tomuto slouží Aquarius.NET.

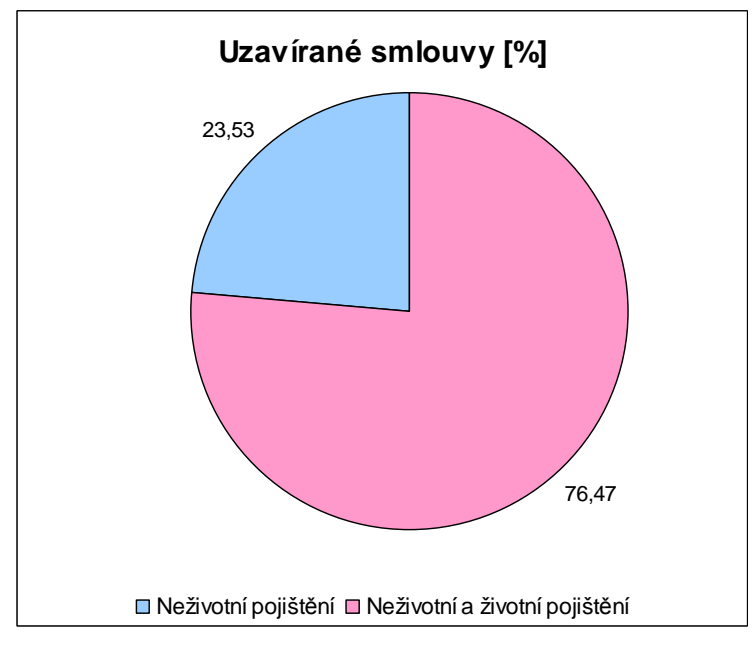

**Graf 6: Uzavírané smlouvy (zdroj: vlastní)** 

### **4.3. Celkové zhodnocení**

V závěru této kapitoly nelze říci nic jiného než, že až na malé detaily, je kartografie využívaná pojišťovnami v tuto dobu a pro řešení potřebných problematik postačující. Toto vyplynulo nejen z poznatků získaných během tvorby této práce, ale také z dotazníkového šetření, což bylo v této kapitole popsáno. Na toto zhodnocení bude nyní reagovat následující kapitola, ve které budou uvedeny konkrétní mapové výstupy a jejich případné zlepšení.

## **5. P**Ř**ÍPADOVÁ STUDIE**

Případová studie se zabývá názornými ukázkami postupu zjišťování informací potřebných k uzavření pojištění majetku, pro jejichž zjištění je zapotřebí výše uvedených prostředků. Byla k tomu použita již zmiňovaná aplikace Aquarius.NET s níž pojišťovny pracují, služba nahlížení do KN, poskytující ISKN ČR, a webové povodňové mapy. Je zde za použití dat, poskytnutých od ČÚZK, a za pomocí softwaru ArcGIS 9.2 vytvořen výstup, kde je zobrazena řešená problematika a návrh na zlepšení. V první řadě byla věnována pozornost postupům níže uvedeným, seznámení s řešenou problematikou, dále ověření poskytnutých informací a nakonec lokalitou pojišťovaného majetku (objektu) a výstupu v ArcGIS.

## **5.1. Možné postupy k zjišt**ě**ní informací o pojiš**ť**ovaném objektu**

Tato kapitola ukáže, jaké postupy lze zvolit k řešení konkrétního pojišťovacího případu. Tyto postupy budou použity v následujících kapitolách k hodnocení výstupů.

#### **5.1.1. Zjišt**ě**ní pravd**ě**podobnosti nebezpe**č**í povodní**

Zjištění pravděpodobnosti výskytu povodní na konkrétním místě:

1. na stránkách ČAP, www.cap.cz, se nachází odkaz "Povodňové mapy" - viz obrázek 13

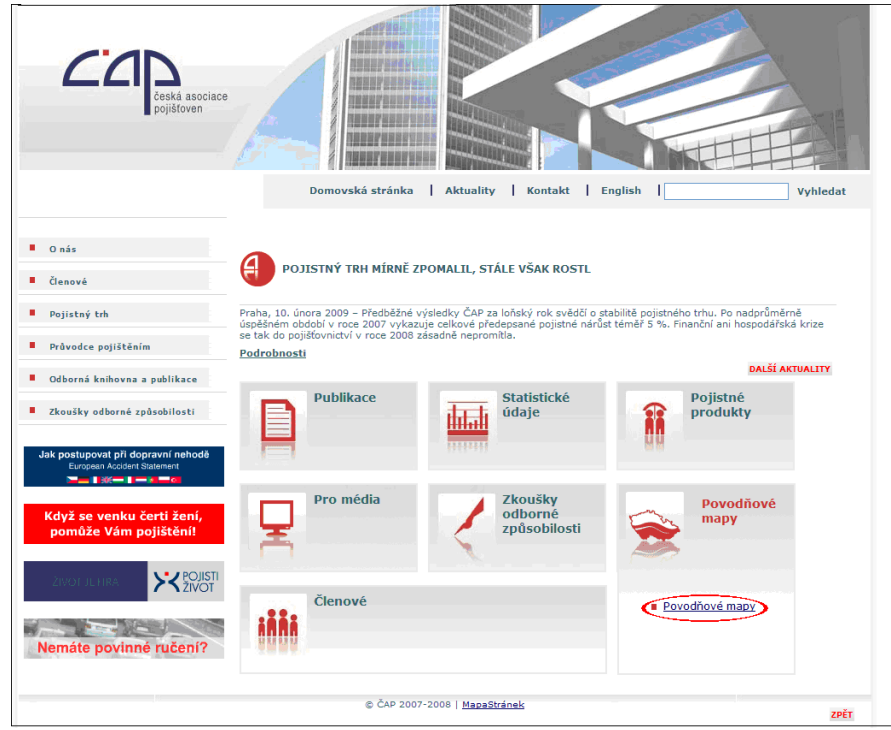

**Obrázek 13: odkaz na povod**ň**ové mapy (zdroj: [3])** 

- 2. pod tímto odkazem se skrývají informace o tomto serveru, co poskytuje a k čemu slouží, dále také odkaz "Zjistit nebezpečí povodně"
- 3. zde se zobrazí nabídka se dvěmi možnostmi, zda zadat adresu nebo jen označit polohu na mapě
- 4. při výběru zadání adresy se zobrazí průvodce pro zjištění výskytu povodně, kde je pole pro název obce nebo její části (u druhé možnosti je tomu nápodobně)
- 5. po zadání obce nebo její části se musí vybrat přesná adresa
- 6. nyní se zobrazí zadané místo v tabulce i na mapě viz obrázek 14

![](_page_42_Picture_2.jpeg)

**Obrázek 14: zadaná adresa (zdroj: [3])** 

**7.** nakonec po zaslání SMS zprávy ve tvaru uvedeném na této stránce je zpětně zaslán autorizační kód, který se musí zadat do níže uvedeného pole a posléze je zpřístupněna zpráva o tom, v jaké povodňové oblasti se zadané místo nachází– viz obrázek 15

![](_page_42_Picture_70.jpeg)

**Obrázek 15: Výsledek hledání (zdroj: [15])** 

#### **5.1.2. Zjišt**ě**ní informací o pojiš**ť**ovaném objektu službou nahlížení do KN**

Pojišťovny využívají službu nahlížení do KN a DP do KN. Služba nahlížení do KN je dostupná na nahlizenidokn.cuzk.cz, v případové studii bude použita pouze pro ověření informací k pojišťovanému objektu, což bude provedeno následujícím postupem:

1. na stránkách spravující ČÚZK, nahlizenidokn.cuzk.cz, se nachází v levé části odkaz "Informace o budově" - viz obrázek 16

| <b>CÚZK</b>                                                                                                    | 837<br>08.012<br><b>Joy áni</b><br>ini ke zpracování<br>01.02.20<br>13.02.20<br>lání vkladu k aktualizaci<br>Nahlížení do katastru nemovitostí<br>06.03%<br>ku navrženy<br>eblasení budoucího stavu 06                                                                                                    |
|----------------------------------------------------------------------------------------------------|----------------------------------------------------------------------------------------------------|
| Řízení<br>» Informace o řízení<br>» Přehled řízení<br>» Seznam přijatých<br>řízení<br><b>Informace 7 KN</b><br>» Parcela<br>» Budova                                 | 29.01.2009 - Upozornění uživatelům<br>Vzhledem k častým dotazům, zda bude nahlížení do katastru nemovitostí prostřednictvím této aplikace umožněno i<br>po 1.3.2009 sdělujeme, že od uvedeného data nedochází k žádnému omezení funkčnosti aplikace Nahlížení do KN.<br>Od 1.3.2009 dojde v souvislosti s přijetím novely katastrálního zákona pouze k úpravě postupu při poskytování<br>informací z katastru nemovitostí nahlížením do sbírky listin při osobní návštěvě na katastrálním pracovišti. |
| » Jednotka<br><b>Mapa</b><br>» Katastrální území<br>» Přehledová mapa ČR<br>Nápověda                                                                                 | 02.12.2008 - Nahlížení do KN se umístilo na 3. místě v Křišťálové Lupě 2008<br>Dne 27.11.2008 proběhlo slavnostní vyhlášení výsledků Křišťálové Lupy 2008. Stránky Nahlížení do KN se díky<br>Vašim hlasům umístily na 3. místě v kategorii Veřejný sektor. Výsledné umístění bereme nejen jako ocenění naší<br>práce, ale zároveň i jako výzvu k dalšímu zdokonalování této aplikace.<br>Děkujeme za Vaši podporu.                                                                                   |
| » Nápověda k aplikaci<br>» Nejčastější dotazy<br>» Technické požadavky<br>» Vysvětlení pojmů<br>Aplikační rozhraní<br>» WMS služba<br>O aplikaci<br>» Úvodní stránka | 22.10.2008 - Upozornění uživatelům<br>V období od 22.10.2008 do 28.10.2008 probíhají nutné úpravy technologické infrastruktury, kterou využívá aplikace<br>Nahlížení do KN. Provádění těchto úprav může způsobit, že v uvedeném období bude mít grafická část aplikace<br>(zobrazování map) pomalejší odezvy.<br>Omlouváme se za případné komplikace.                                                                                                    |
| » Textová verze                                                                                                    | 01.10.2008 - Nová mapová vrstva - pozemkový katastr                                                                                                    |

**Obrázek 16: Úvodní strana (zdroj: [20])** 

2. pod tímto odkazem se skrývá formulář pro zadání informací identifikující objekt (Katastrální území, číslo budovy …) – viz obrázek 17

![](_page_43_Picture_76.jpeg)

**Obrázek 17: Zadání informací (zdroj: [20])** 

3. po vyplnění formuláře se zobrazí příslušné informace o budově s odkazem pro získání informací o parcele, na níž se objekt nachází a na zobrazení v mapě

## **5.2. Názorné použití aplikací k zjišt**ě**ní informací o pojiš**ť**ovaném objektu**

Tato studie se bude zabývat řešením situace, kdy klient přijde do pojišťovny s cílem pojištění objektu určeného k bydlení, nacházející se v okrese Pardubice v Bukovině nad Labem, mající pouze přízemí a odhad jeho ceny je stanoven na 654 000 Kč. Tento objekt je veden jako společné jmění manželů (dále SJM). Pojištění se vztahuje na všechny rozsáhlé škody způsobené záplavami, dopadem blesku, silnými větry, orkány, požáry a jinými živly a před ostatními běžnými škodami, jako např. únik vody z prasklého potrubí apod., ale tím se v tato studie nebude zabývat, protože to není jejím cílem, jejím cílem je využití kartografie v pojišťovnictví.

Poskytnuté informace - viz tabulka 6 - si pojišťovny musí ještě ověřit a to pomocí některé z výše uvedených možností, jako např. prostřednictvím ISKN, Aquarius.NET atd. Nejdůležitější je ověření, zda dané umístění objektu existuje a ověření zda-li souhlasí uváděné vlastnictví pojišťovaného objektu, pro tuto studii nebudu uvádět konkrétní jména.

| Druh majetku:                          |                       | Obytný objekt             |  |
|----------------------------------------|-----------------------|---------------------------|--|
|                                        | <b>Ulice:</b>         |                           |  |
| Adresa:                                | Číslo popisné:        | $\mathfrak{D}$            |  |
|                                        | Obec:                 | Pardubice                 |  |
|                                        | Část obce:            | <b>Bukovina nad Labem</b> |  |
| <b>Vlastnictví</b><br><b>Vlastník:</b> |                       | manželé                   |  |
| objektu:                               | Číslo LV:             | neposkytnuto              |  |
| Parcela:                               | <b>Císlo parcely:</b> | neposkytnuto              |  |
|                                        | Druh pozemku:         | neposkytnuto              |  |
| Vlastnictví pozemku:                   | neposkytnuto          |                           |  |
| <b>Odhad ceny:</b>                     | 654 000 Kč            |                           |  |

**Tabulka 6: Poskytnuté informace (zdroj: vlastní)** 

#### **Ov**ěř**ení pomocí ve**ř**ejn**ě **dostupných aplikací**

Zde je ukázáno, jak se dají dané informace ověřit a případně zjistit chybějící informace k objektu pomocí veřejně dostupných aplikací. Nejprve byla nalezena daná lokalita, a to pomocí www.mapy.cz – viz obrázek 18.

![](_page_44_Picture_8.jpeg)

**Obrázek 18: Nalezená lokalita** 

Tento mapový výstup – viz obrázek 18 – je pro účely prvního kroku, ověření adresy, této případové studie vyhovující. Zobrazí danou adresu zvýrazněním, např. červeným symbolem směřujícím k danému místu. Není zde zapotřebí vysvětlení symboliky (legendy), protože to pro zatím v prvním kroku studie nepotřebovala, mapové kompoziční prvky se tu nachází, ale ne dle nějakých konkrétních pravidel. Je tu mapové pole, zabírající většinu zobrazované plochy, měřítko v grafické podobě a v pravé části jsou uvedeny zadané údaje.

Nyní je známo, že daná adresa existuje, tak se mohou ověřit a popřípadě zjistit i další informace, a to pomocí nahlížení do KN. Je tak využito dostupnosti informací o budově – viz obrázek 19, kde se též nachází odkaz na informace o parcele na níž budova leží – viz obrázek 20.

![](_page_45_Picture_82.jpeg)

**Obrázek 19: Informace o budov**ě **(zdroj: [23])** 

![](_page_46_Picture_95.jpeg)

**Obrázek 20: Informace o parcele (zdroj: [23])** 

Nahlížení do KN umožňuje také zobrazení v mapě, odkaz na toto zobrazení se zobrazí na informacích o budově a parcele – viz obrázek 21, pro lepší viditelnost byla parcela dodatečně zvýrazněna červeně v Paint.NET.

![](_page_46_Figure_3.jpeg)

**Obrázek 21: Poloha parcely s budovou (zdroj: [23])** 

Tento výstup – viz obrázek 21 - je velmi jednoduše vyobrazen vektorovou kresbou v černobílé podobě, pokud se jedná o malé měřítko a barevně u velkého měřítka. Měřítko lze zvolit ručně nebo přiblížením mapy, je zobrazeno v liště, která umožňuje i posun v mapě pomocí zobrazených šipek. Tento výstup zobrazuje pouze hledanou parcelu, a tak je takto jednoduchý mapový výstup postačující. Jeho cílem je zobrazit tvar a polohu parcely, popř. blízkost ostatních parcel, což je splněno.

Obrázek 19 a 20 umožnil ověření uvedených informací klienty a také doplnil o chybějící informace – viz tabulka 7. Takto získané informace mají pouze informativní charakter, ale v tomto případě to pojišťovnám nevadí, a tak jsou postačující, protože se předpokládá, že zaměstnanec, sepisující smlouvu, si tyto informace ověřil, smlouvu stvrzuje svým podpisem, a tak v případě uvedení informací nesouhlasících se skutečností by byl nějakým způsobem sankciován.

|                                 | Informace o objektu     | Ověřeno / zjištěná<br>informace |                                             |
|---------------------------------|-------------------------|---------------------------------|---------------------------------------------|
| Druh majetku:                   |                         | Obytný objekt                   | <b>ANO</b>                                  |
|                                 | <b>Ulice:</b>           | ------------                    | <b>ANO</b>                                  |
| Adresa:                         | Č.<br>popisné:          | $\overline{2}$                  | <b>ANO</b>                                  |
|                                 | Obec:                   | Pardubice                       | <b>ANO</b>                                  |
|                                 | Část<br>obce:           | Bukovina nad<br>Labem           | <b>ANO</b>                                  |
| <b>Vlastnictví</b><br>Vlastník: |                         | manželé                         | <b>ANO</b>                                  |
| objektu:                        | Číslo LV:               | neposkytnuto                    | ANO/216                                     |
| Parcela:                        | Č.<br>parcely:          | neposkytnuto                    | ANO/33                                      |
|                                 | <b>Druh</b><br>pozemku: | neposkytnuto                    | ANO / zastavěná plocha a<br>nádvoří         |
|                                 | Vlastnictví pozemku:    |                                 | ANO / manželé                               |
| <b>Odhad ceny:</b>              |                         | 654 000 Kč                      | NE (byl předložen úředně<br>ověřený doklad) |

**Tabulka 7: Ov**ěř**ené a dopln**ě**né informace (zdroj: vlastní)** 

#### **Ov**ěř**ení pomocí vlastní aplikace Aquarius.NET**

Pojišťovny k ověřování adresy nepotřebují veřejně dostupné aplikace, ověření adresy umí mimo jiné Aquarius.NET (viz výše kapitola 3.3.1.). Na obrázku 22 je vidět, že i tento postup ověřil, že daná adresa existuje, dále také poskytuje základní informace o parcele - viz obrázek 23 - tyto informace samozřejmě pojišťovně stačí pouze pokud klient předloží doklad o vlastnictví pojišťovaného objektu, nemá-li ho musí se to ověřit opět pomocí ISKN (viz výše).

| Zobrazení dat             |  |       |                                                                                                    |                        | 韓口                |
|---------------------------|--|-------|----------------------------------------------------------------------------------------------------|------------------------|-------------------|
|                           |  |       |                                                                                                    |                        |                   |
| Část obce $ \overline{ }$ |  |       | $\ \check{\mathbf{C}}\mathbf{D} - \mathbf{V}\  \check{\mathbf{C}}\mathbf{O} + \mathbf{V}\ $ Ulice $\mathbf{A} \in \mathbb{R}$ PS $\check{\mathbf{C}} \in \mathbb{R}$ Název pošty $\mathbf{A} \in \mathbb{R}$ | Obec $^*$              | Okres $\triangle$ |
| Bukovina nad<br>Labem.    |  | 53352 | Staré Hradiště u<br>Pardubic                                                                                                    | Bukovina nad<br>Labem. | Pardubice         |

**Obrázek 22: Ov**ěř**ení adresy (zdroj:** Č**eská podnikatelská pojiš**ť**ovna, a.s., Vienna Insurance Group)** 

| Zobrazení dat              |                    |               |                    |           |                    | 同口 |
|----------------------------|--------------------|---------------|--------------------|-----------|--------------------|----|
|                            |                    |               |                    |           |                    |    |
|                            |                    |               |                    |           |                    |    |
| Číslo parcely              | <b>Typ parcely</b> | Kód kat.území | Název kat.území    | Okres     | <b>Obec</b>        |    |
| 33                         | Stavební           | 616052        | Bukovina nad Labem | Pardubice | Bukovina nad Labem |    |
| Parcela je digitalizována. |                    |               |                    |           |                    |    |
|                            |                    |               |                    |           |                    |    |

**Obrázek 23: Informace o parcele (zdroj:** Č**eská podnikatelská pojiš**ť**ovna, a.s., Vienna Insurance Group)** 

#### **Lokalizace objektu pomocí Aquarius.NET**

Pro pojišťovny je nutné, před uzavřením pojištění, si provést velmi důkladně zjištění lokality daného pojišťovaného objektu. Je to z důvodu odhadu možnosti rizika různých živelných pohrom. Jak již vyplynulo z kapitoly 4., pojišťovny v Královéhradeckém a Pardubickém kraji zohledňují pouze riziko povodní, k čemuž slouží pojišťovnám opět aplikace Aquarius.NET. Po zadání dané lokality se během okamžiku vyobrazí informace o poloze a rizikovosti daného objektu, v levé části obrazovky se nachází písemné udání informací- viz obrázek 24 – v pravé části se zobrazují tyto informace v mapě – viz obrázek 25. Z těchto informací je čitelné, že pojišťovaný objekt se nachází ve velmi rizikové záplavové zóně 4, tedy v oblasti s vysokým rizikem povodní.

| Vybraná adresa:                                                                                              |  |
|----------------------------------------------------------------------------------------------------|--|
| Kraj: Pardubický<br><b>Okres:</b> Pardubice<br>Obec - Část obce:<br>Bukovina nad Labem -<br>Ulice - ČP/ČO: 2 |  |
| PSČ: 53352<br>Název pošty:<br>X:-642805 Y:-1051630<br>Kód adresy: 0<br>Záplavová zóna: 4                     |  |

**Obrázek 24: Informace o objektu (zdroj:** Č**eská podnikatelská pojiš**ť**ovna, a.s., Vienna Insurance Group)** 

![](_page_48_Picture_6.jpeg)

**Obrázek 25: Informace o objektu v map**ě **(zdroj:** Č**eská podnikatelská pojiš**ť**ovna, a.s., Vienna Insurance Group)** 

Tento výstup – viz obrázek 25 - obsahuje stejnou kresbu jako mapy z ISKN a zároveň zobrazuje vyznačení záplavových zón, tak jako webové mapy povodní, ale používá jiné barevné rozlišení, a to světlé tóny modré, zelené a žluté. Tato aplikace zobrazuje mapové pole, které obsahuje v levém dolním rohu grafické měřítko, v tomto poli je možno se pohybovat, tak jako u výstupů z ISKN pomocí šipek v liště, na této liště je uvedeno i číselné měřítko a odkaz na zobrazení legendy.

Informaci o riziku povodní lze též zjistit i pro veřejnost dostupnou zpoplatněnou aplikací na stánkách ČAP, které je věnována kapitola 3.3.2.1. – viz obrázek 26.

![](_page_49_Figure_2.jpeg)

**Obrázek 26: Výstup webové povod**ň**ové mapy (zdroj: [3])** 

Z důvodu veřejné dostupnosti musí být tento výstup – viz obrázek 26 - přehledný, lehce čitelný pro jakéhokoli uživatele (pro odborníka i neodborníka). Cílem tohoto výstupu je jakémukoli uživateli poskytnout informaci o hrozbě povodní pro zadanou oblast. Mapové pole obsahuje hledané místo a jeho okolí, jsou tu zobrazeny názvy ulic, vodstva a části měst, ale jen v případě větších měst (viz obrázek 15), v případě provedené studie je tak zobrazeno pouze orientačně poloha (viz obrázek 26), hledané místo je vyznačeno specifickým symbolem červené barvy, který je účelně velice výrazný a kolem něho jsou též zobrazeny záplavové zóny, které jsou barevně odlišeny, a to odstíny modré a světle žluté barvy (čím tmavší odstín barvy, tím rizikovější oblast z hlediska povodní), takže uživatel snadno nalezne jím zadanou oblast a v horní části výstupu má písemně uvedeno v jaké záplavové zóně se hledaná oblast nachází, dále se tu nachází vysvětlení barevného odlišení záplavových zón a stručné vysvětlení rizika nebezpečí povodně v dané zóně. Měřítko se nachází v levé dolní části, a to v grafické podobě. Takto vypadající výstup je v případě většího města pro tyto účely z pohledu uživatele plně vyhovující. Pokud se jedná o studii provedenou v této kapitole není tento výstup moc vypovídající, název uvedený v mapovém poli by měl být čitelný celý a ne jen s části, dále tu kromě tohoto názvu není žádný jiný, určitě by tento výstup vypadal lépe, kdyby byl ve větším měřítku, bylo by lépe znatelné okolí a bylo by vidět i okolní vodstvo.

#### **Optimální mapový výstup zobrazující lokalizaci objektu**

Na základě zhodnocení výsledných mapových výstupů, provedeného výše, je zde uveden návrh nového mapového výstupu, tak aby optimálně vyobrazil zjišťovanou problematiku. Tento výstup je v souladu s určitými kartografickými pravidly tak,že byly napraveny nedostatky zjištěné při předešlých krocích. Tento výstup bude vyhotoven v prostředí ArcMap, za použití dat poskytnutých ČÚZK. Jedná se o data ZABAGED®12 - polohopis, a to mapové listy číslo 13-24-03; 13-24-04; 13-24-07; 13-24-08; 13-24-09; 13-24-12; 13-24- 13; 13-24-14; 13-22-23; 13-22-24, což je část Královéhradeckého kraje a začátek Pardubického kraje. Z tohoto výstupu bude dále za pomocí Paint.NET ukázáno, jak by vypadal zlepšený mapový výstup v Aquarius.NET a webových povodňových map.

 $\overline{a}$ 

<sup>&</sup>lt;sup>12</sup> Základní báze geografických dat

Navržený mapový výstup – viz obrázek 27 - zobrazuje záplavové oblasti v lokalitě pojišťovaného objektu. Je zde zachováno zobrazení hranic správní jednotky katastrálního území, vodní toky, vodní plochy, silnice a zastavěná oblast (budovy, blok budov) z původních mapových výstupů Aquarius.NET, záplavové zóny jsou umístěny stejně jako byly v Aquarius.NET (dokresleny pomocí editoru v ArcMap), ale je použito barevné rozlišení z webových povodňových map s výjimkou světle žluté, která reprezentuje zónu 1, která je zde nahrazena odstínem modré barvy z důvodu dodržení jedné barevné škály pro jeden jev. Tento výstup je přehlednější, než-li byly původní výstupy. Pojišťovaný objekt je zobrazen červeným čtvercem, který nahrazuje méně výrazný křížek z Aquarius.NET a příliš výrazný symbol používaný v případě mapových výstupů webových povodňových map. Měřítko je uvedeno pod mapovým polem, tak aby do něj nezasahovalo, je lépe vidět a nezabírá místo v zobrazené mapě. Legenda stručně vysvětluje použitou symboliku, je zobrazena přímo v mapě, tak nemusí uživatel hledat odkaz na její zobrazení, jako je tomu v Aquarius.NET.

![](_page_51_Figure_1.jpeg)

**Obrázek 27: Návrh nového mapového výstupu (zdroj:vlastní)** 

Na obrázku 28 je zobrazeno, jak by vypadal mapový výstup aplikace Aquarius.NET, kdyby vycházel z výše uvedeného výstupu. Z důvodu dodržení základní kompozice je zde mapové pole v pravé části a legenda s informacemi o vybrané adrese v levé části, jelikož je měřítko uvedeno v číselné podobě ve spodní části lišty není zde uvedeno měřítko grafické, legenda je zobrazena v levé části proto tu není v liště odkaz pro její zobrazení. Hledané informace jsou zobrazovány v levé spodní části pod legendou. Takto upravený výstup je přehlednější a dodržuje pravidla kompozice map.

![](_page_52_Figure_1.jpeg)

**Obrázek 28: Návrh na zlepšení mapového výstupu z Aquarius.net (zdroj: vlastní)** 

Na obrázku 29 je uveden optimální výstup webových povodňových map pro řešenou studii. Je tu, jako mapové pole, použit výstup uvedený níže na obrázku 27, jsou tu lépe vidět, jak záplavové zóny, tak i okolí hledaného objektu, což bylo v původním výstupu obtížné. Název je zobrazený tak, aby byl zcela čitelný.

![](_page_53_Figure_1.jpeg)

**Obrázek 29: Optimální mapový výstup webových povod**ň**ových map (zdroj:vlastní)** 

Na závěr je na obrázku 30 zobrazen stav záplavových zón v okolí oblasti Bukoviny nad Labem. Opět tu jsou zakresleny záplavové zóny dle mapového výstupu z Aquarius.NET a jejich barevné rozlišení je provedeno odstíny modré barvy.

![](_page_54_Figure_1.jpeg)

**Obrázek 30: Záplavové zóny v okolí Bukoviny nad Labem (zdroj: vlastní)** 

## **6. ZÁV**Ě**R**

Pojišťovnictví a pojištění jako takové zasahuje do života všech lidí. Každý jedinec se během svého života dostane do situace, kdy potřebuje služeb pojišťovny, např. návštěvou lékaře využívá služeb své zdravotní pojišťovny, při pořízení auta musí uzavřít povinné ručení, ze strachu o svůj majetek uzavírá pojištění pro případné poškození majetku vlivem živlů a jiných jevů. S čím dál větším zájmem o pojištění roste počet poskytovaných služeb pojišťovnami a také snadnost a rychlost pořízení pojištění. K tomuto slouží právě kartografie a její prostředky, které byly popsány v této práci.

Tato práce byla rozdělena do čtyř částí. První část byla věnována pojišťovnictví v ČR. Byla zde stručně popsána historie pojišťovnictví v ČR, český pojistný trh a nakonec základní rozdělení pojištění na životní a neživotní a pojišťovaná rizika.

Druhá část se zabývá prezentací prostorové informace v pojišťovnictví. Uvedla, jaké funkce musí mapa plnit, aby byla užitečná k dané činnosti, seznámila s nejčastěji používanými aplikacemi k řešení problémů s povodněmi a srážkami vůbec a další faktory ovlivňující pojišťovnictví při rozhodování o pojistitelnosti daného objektu, jako je např. výskyt zemětřesení v dané oblasti, zjišťování informací o dané parcele či nemovitosti aj. V této části se pojednávalo i o používaném softwarovém prostředí, které bylo rozděleno do dvou částí, čímž jsou vlastní aplikace (software Aquarius.net) a veřejně dostupné aplikace (webové povodňové mapy, ISKN). Dále tu byly obsaženy informace o použitých kartografických vyjadřovacích prostředcích v pojišťovnictví (metoda rastru, barevná výplň, bodové, plošné a liniové znaky, kartogramy a kartodiagramy, tabulky a grafy), z jakých mapových děl pojišťovny vycházejí (Atlas podnebí Česka, Atlas ČR 150) a jaká kompozice map a její prvky jsou v oblasti pojišťovnictví využívány.

V třetí části byla zhodnocena, za pomocí poznatků a dotazníku, stávající kartografie v pojišťovnictví. Z poznatků vyplynulo, že kartografie používána v pojišťovnictví občas nesplňuje uvedené náležitosti z druhé části, což bylo napraveno v další části této práce formou nových mapových výstupů, ale i přes tyto nedostatky je pro pojišťovnické účely postačující. Z dotazníkového šetření též vyplynulo, že dosavadní prostředky prezentující prostorovou informaci (kartografie) jsou z hlediska využívání v pojišťovnictví postačující a vyhovující. Obě zhodnocení tedy potvrdily, že je kartografie pro dané účely postačující, ale ne vždy splňuje příslušná kartografická pravidla.

Poslední část byla věnována řešení konkrétního pojistného případu tak, aby byly využity dostupné aplikace a na základě jejich vyhodnocení byly navrženy optimální mapové výstupy. Jako případ bylo zvoleno pojištění objektu určeného k bydlení (majetku). Objekt leží v oblasti s poměrně vysokým rizikem výskytu povodní, což bylo zobrazeno na výstupu z webových povodňových map a Aquarius.NET. Bylo zde provedeno ověření poskytnutých informací a zjištění chybějících informací pomocí aplikací popsaných v této práci (za pomoci služeb ISKN). Povodňová oblast (zóna) zde byla zjištěna, jak pomocí aplikace Aquarius.NET, kterou využívají pojišťovny, tak i pomocí zpoplatněné služby webových povodňových map, čímž bylo ukázáno, že i široká veřejnost si může zkusit, jak pojišťovny pracují při řešení dané problematiky. Na závěr zde byly zhodnoceny mapové výstupy, použité v této studii a z těchto poznatků byl vyhotoven výstup navrhující optimální řešení pro prezentaci těchto údajů v prostředí ArcMap a tento výstup byl použit ke zlepšení zobrazení mapového výstupu z aplikace Aquarius.NET a webových povodňových map, což bylo provedeno za pomoci Paint.NET. V závěru je uveden výstup zobrazující nejen oblast pojišťovaného objektu, ale také jeho okolí.

V práci bylo dokázáno, že využití kartografie v pojišťovnictví opravdu hraje poměrně důležitou roli a s vývojem technologií se neustále zkvalitňují a zlepšují poskytované služby veřejnosti. Díky aplikacím podporujících prezentaci prostorové informace mají pojišťovny možnost poskytovat svým klientům velice kvalitní služby, aniž by to bylo nějak časově náročné. V dalších letech jistě dojde k dalšímu pokroku v této oblasti a práce s těmito prostředky bude ještě více jednodušší a rychlejší. Doposud používaná kartografie v pojišťovnictví je pro řešené pojišťovnické problematiky postačující.

## **7. POUŽITÁ LITERATURA**

- [1] *Atlas podnebí* Č*eska* [online]. c2005 [cit. 2009-03-02]. Dostupný z WWW: <http://www.atlaspodnebi.cz/uvod.html>.
- [2] *Barevná kombinace a stupnice* [online]. 2003 [cit. 2009-03-27]. Dostupný z WWW: <http://gis.zcu.cz/studium/pok/Materialy/Book/ar03s03.html>.
- [3] Č*eská asociace pojiš*ť*oven* [online]. c2007 [cit. 2008-09-03]. Dostupný z WWW: <www.cap.cz>.
- [4] Č*HMU* [online]. c1997-2005 [cit. 2009-03-01]. Dostupný z WWW: <http://www.chmu.cz/meteo/ok/okdata12.html>.
- [5] Č*eský statistický ú*ř*ad informace v mapách* [online]. c2009 [cit. 2009-03-28]. Dostupný z WWW: <http://www.czso.cz/csu/redakce.nsf/i/informace\_v\_mapach>.
- [6] Č*eský ú*ř*ad zem*ě*m*ěř*ický a katastrální* [online]. c2004-2009 [cit. 2009-03-31]. Dostupný z WWW: <http://www.cuzk.cz/Dokument.aspx?PRARESKOD=212&ME NUID=130&AKCE=DOC:10-POSTUPY>.
- [7] ČÚZK. *Dálkový p*ř*ístup do KN na zkoušku* [online]. [2008] [cit. 2009-01-04]. Dostupný z WWW: <http://www.cuzk.cz/Dokument.aspx?PRARESKOD=998&MENUID=10007&AKC E=DOC:10-DP\_NA\_ZKOUSKU>.
- [8] *Dálkový p*ř*ístup podrobn*ě*jší informace* [online]. c2007 [cit. 2009-01-4]. Dostupný z WWW: <http://www.cuzk.cz/Dokument.aspx?PRARESKOD=998&ME NUID=10378&AKCE=DOC:10-VYSTUPY\_Z\_KN\_PROSTRDP>.
- [9] *Dálkový p*ř*ístup do KN* [online]. 2009 [cit. 2009-02-22]. Dostupný z WWW: <https://katastr.cuzk.cz/rdpTrial/ActionRetrieveReport.do?reportOutputId=37265020  $\mathcal{L}$
- [10] *DUCHÁ*Č*KOVÁ, Eva. Principy pojišt*ě*ní a pojiš*ť*ovnictví. 1. vydání. Praha : Ekopress, 2003. 178 s. ISBN 80-86119-67-X.*
- [11] *E-komerce* [online]. c1998-2008 [cit. 2009-02-24]. Dostupný z WWW: <http://www.e-komerce.cz/ec/ec.nsf/0/C9E21224FE42E189412569DE00316A9C>.
- [12] *Geofyzikální ústav* [online]. c2005 [cit. 2009-03-02]. Dostupný z WWW: <http://www.ig.cas.cz/cz/struktura/observatore/zapadoceska-seismicka-sit-webnet/>.
- [13] *Historie pojiš*ť*ovnictví* [online]. C2004 [cit. 2009-01-11]. Dostupný z WWW: <http://edu.uhk.cz/~jindrvo1/pojistovnictvi/historie.html>.
- [14] HRADEC, Milan, ZÁRYBNICKÁ, Jana, KŘIVOHLÁVEK, Václav. *Pojišt*ě*ní a pojiš*ť*ovnictví*. 1. vydání. Praha : Vysoká škola finanční a správní, 2005. 216 s. ISBN 80-86754-48-8.
- [15] *Hypoindex CZ* [online]. c2006 [cit. 2009-02-23]. Dostupný z WWW: <http://hypoindex.cz/clanky/dosahne-povoden-az-k-vasemu-domu/>.
- [16] *Invex 2000 sout*ě*žní* [online]. 2000 [cit. 2009-02-24]. Dostupný z WWW: <http://www.earchiv.cz/b00/b1011001.php3>.
- [17] *Jak se m*ěř*í po*č*así?* [online]. 2006 [cit. 2009-03-01]. Dostupný z WWW: <http://lide.uhk.cz/fim/student/skaliji1/srazky.html>.
- [18] KAŇOK, Jaromír. *Tematická kartografie*. Ostrava : [s.n.], 1999. 318 s. ISBN 80- 7042-781-7.
- [19] *Legenda k mapám* [online]. c2004-2009 [cit. 2009-03-29]. Dostupný z WWW: <http://www.smartmaps.cz/images/legenda/turisticke-25.png>.
- [20] MARTINOVIČOVÁ, Dana. *Pojiš*ť*ovnictví*. Brno : Akademické nakladatelství Cerm, s. r. o. Brno, 2006. 123 s.
- [21] *Meteoshop* [online]. c2005 [cit. 2009-03-01]. Dostupný z WWW: <http://www.meteoshop.cz/slunce-vitr-srazky-i-9.html>. *Zem*ě*t*ř*esení* [online]. 2006

[cit. 2009-03-02]. Dostupný z WWW:

<http://www.sci.muni.cz/~herber/quake.htm#1>.

- [22] MIKLOŠÍK, František. *Základy užití map*. Brno : [s.n.], 1999. 114 s.
- [23] *Nahlížení do katastru nemovitostí* [online]. c2004-2009 [cit. 2009-01-04]. Dostupný z WWW: <http://nahlizenidokn.cuzk.cz/>.
- [24] *Rizikové zóny povodní* [online]. c2007 [cit. 2009-01-13]. Dostupný z WWW: <http://www.cap.cz/FileFromWSS.ashx?file=http://capsrv01/DOKUMENTY\_01/RIZ IKOVÉ%20ZÓNY=20POVODNÍ.pdf>
- [25] *V*ě*trná r*ů*žice* [online]. 2002 [cit. 2009-03-01]. Dostupný z WWW: <http://cs.wikipedia.org/wiki/V%C4%9Btrn%C3%A1\_r%C5%AF%C5%BEice>.
- [26] VOŽENÍLEK, Vít. *Aplikovaná kartografie*. Olomouc : [s.n.], 2001. 188 s.
- [27] *Výboje v atmosfé*ř*e* [online]. 2004 [cit. 2009-03-01]. Dostupný z WWW: <http://blesky.webpark.cz/>.
- [28] *Zem*ě*m*ěř*i*č *web* [online]. 2006 [cit. 2009-02-24]. Dostupný z WWW: <http://www.zememeric.cz/default.php?/clanek.php?zaznam=2043>.

## **8. SEZNAM OBRÁZK**Ů**, TABULEK A GRAF**Ů

### **Seznam obrázk**ů

![](_page_59_Picture_788.jpeg)

### **Seznam tabulek**

![](_page_59_Picture_789.jpeg)

### **Seznam graf**ů

![](_page_59_Picture_790.jpeg)

## **9. SEZNAM POUŽITÝCH ZKRATEK**

- ČAP Česká asociace pojišťoven
- ČR Česká republika
- ČÚZK Český úřad zeměměřický a katastrální
- DKM Digitální katastrální mapa
- DP Dálkový přístup
- EU Evropská unie
- GFÚ Geofyzikální ústav
- HDP Hrubý domácí produkt
- ISKN Informační systém katastru nemovitostí
- KN Katastr nemovitostí
- LV List vlastnictví
- MMC MultiMedia Computer
- RSO Registr sčítacích obvodů a budov
- UIR-ADR Územně identifikační registr adres
- VZP Všeobecná zdravotní pojišťovna
- ZABAGED Základní báze geografických dat

## **10. SEZNAM P**Ř**ÍLOH**

- **P**ř**íloha 1**  Seznamy pojišťoven působících na českém trhu
- **P**ř**íloha 2**  Ukázka mapy zemětřesení v Západních Čechách
- **P**ř**íloha 3**  Úhrn srážek za rok 2008
- **P**ř**íloha 4**  Dotazník pro zhodnocení stávající kartografie v pojišťovnictví

**P**ř**íloha 1** – Seznamy pojišťoven působících na českém trhu

![](_page_62_Picture_193.jpeg)

## **Seznam pojiš**ť**oven se sídlem v** Č**R**

![](_page_63_Picture_155.jpeg)

*(zdroj: http://www.finance.cz/pojisteni/seznamy/pojistovny/)* 

![](_page_64_Picture_164.jpeg)

## **Seznam pobo**č**ek pojiš**ť**oven v** Č**R se sídlem ve stát**ě **EU**

*(zdroj: http://www.finance.cz/pojisteni/seznamy/pojistovny/)* 

![](_page_65_Figure_0.jpeg)

**P**ř**íloha 2** – Ukázka mapy zemětřesení v Západních Čechách

*(zdroj: http://rebel.ig.cas.cz/seismo/Webnet/AutLoc/czech/startCZ.html)* 

![](_page_66_Picture_167.jpeg)

## **P**ř**íloha 3** – Úhrn srážek za rok 2008

*(zdroj: http://www.chmu.cz/meteo/ok/okdata12.html)* 

| Číslo<br>otázky | Otázka                                                                                                    | Odpověď                                                                                                 |
|-----------------|----------------------------------------------------------------------------------------------------|----------------------------------------------------------------------------------------------------|
| $1_{-}$         | Jak dlouho pracujete v pojišťovnictvi?                                                                      |                                                                                                    |
| $2^{\circ}$     | Jakou pracovní pozici máte v pojišťovně?                                                                    |                                                                                                    |
| 3.              | Jaké smlouvy uzaviráte (na jaké druhy<br>pojištění)?                                                        |                                                                                                    |
| 4.              | Pracujete se softwarem při své pracovni<br>činnosti?                                                        | a) ANO<br>b) NE                                                                                         |
| 5.              | Využiváte pro svou pracovní činnost<br>služeb katastru nemovitosti?<br>Pokud ano, tak jaké služby a k čemu? | a) ANO<br>b) NE                                                                                         |
| 6.              | Využíváte pro svou pracovní činnost<br>nějaké mapy?<br>Pokud ano, tak jaké mapy a k čemu?                   | a) ANO<br>b) NE                                                                                         |
| 7.              | Myslite, že jsou současně dostupné mapy<br>a mapové aplikace pro pojišťovnictvi<br>postačující?             | a) ANO<br>b) NE                                                                                         |
|                 | Pokud ne, tak proč?                                                                                         |                                                                                                    |
| 8.              | Pracujete s aplikaci Aquarius.net?                                                                          | a) ANO<br>Pozn. Pokud nepracujete<br>b) NE<br>s aplikací Aquarius net<br>následující otázky nevyplňujte |
| 9.              | Jste spokojený/á s grafikou aplikace<br>aquarius net?                                                       | a) ANO<br>b) NE                                                                                         |
| 10 <sup>1</sup> | Jaké jevy pomocí ni zjišťujete (povodně,<br>polohy parcel, objektů či jiné)?                                |                                                                                                    |
| 11.             | Pracuje se Vám s touto aplikaci dobře?                                                                      | a) ANO<br>b) NE                                                                                         |
| 12.             | Změnil/a byste na ni něco?                                                                                  | a) ANO<br>b) NE                                                                                         |
|                 | Pokud ano, tak co?                                                                                          |                                                                                                    |

**P**ř**íloha 4** – dotazník pro zhodnocení stávající kartografie v pojišťovnictví

*(zdroj: vlastní)*